466202-002.book Page i Wednesday, February 27, 2008 4:50 PM

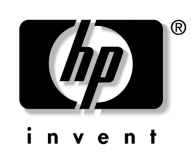

# Aan de slag HP Compaq 6720t Mobile Thin Client

Artikelnummer van document: 466202-332

Maart 2006

In deze handleiding wordt uitgelegd hoe u de hardware gebruiksklaar maakt en hoe u met de computer aan de slag kunt in Windows® XPe.

© Copyright 2008 Hewlett-Packard Development Company, L.P. Windows is een in de Verenigde Staten gedeponeerd handelsmerk van Microsoft Corporation.

De informatie in deze documentatie kan zonder kennisgeving worden gewijzigd. De enige garanties voor producten en diensten van HP staan vermeld in de expliciete garantievoorwaarden bij de betreffende producten en diensten. Aan de informatie in deze handleiding kunnen geen aanvullende rechten worden ontleend. HP aanvaardt geen aansprakelijkheid voor technische fouten, drukfouten of weglatingen in deze publicatie.

Aan de slag HP Compaq 6720t Mobile Thin Client Tweede editie, maart 2006 Eerste editie, januari 2008 Artikelnummer van document: 466202-332

#### Kennisgeving over het product

In deze handleiding worden de voorzieningen beschreven die op de meeste modellen beschikbaar zijn. Mogelijk zijn niet alle voorzieningen op uw computer beschikbaar.

466202-002.book Page iii Wednesday, February 27, 2008 4:50 PM

# Inhoudsopgave

# **Basisinstallatie**

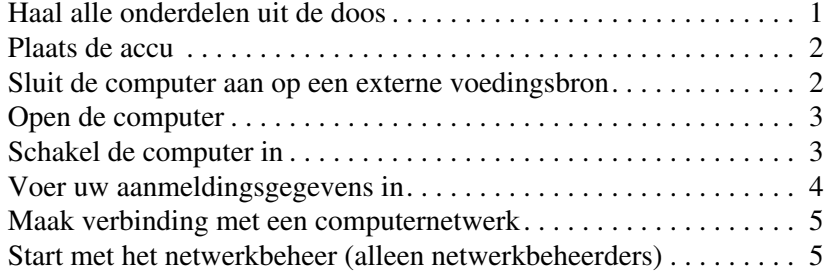

# **Overzicht**

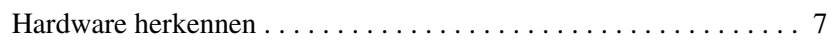

# **Productgegevens**

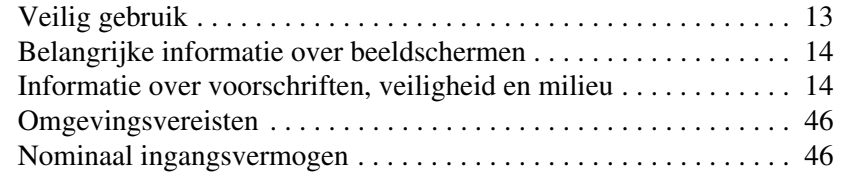

# Problemen oplossen

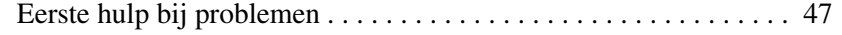

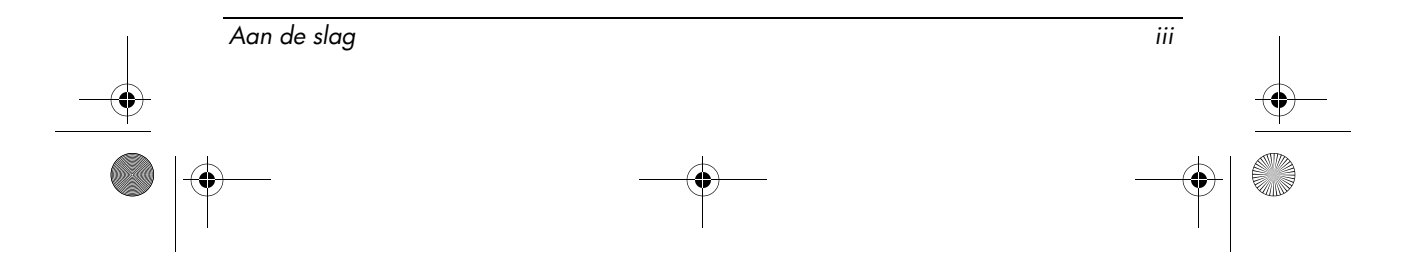

 $\bigotimes$  466202-002.book Page iv Wednesday, February 27, 2008 4:50 PM

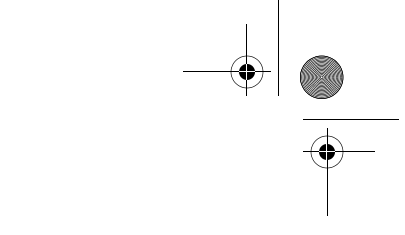

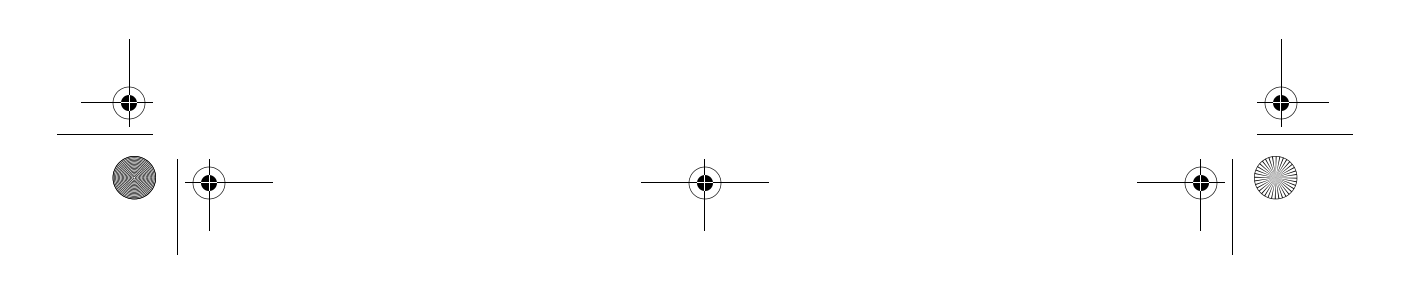

466202-002.book Page 1 Wednesday, February 27, 2008 4:50 PM

# **Basisinstallatie**

De computer is ontworpen voor gebruik in een bedrijfsomgeving. De hier beschreven instructies zijn algemene richtlijnen. Neem contact op met uw netwerkbeheerder als u aanvullende vragen heeft over de computer of het bedrijfsnetwerk.

# 1 Haal alle onderdelen uit de doos

De kleur, voorzieningen en opties van de computer kunnen variëren.

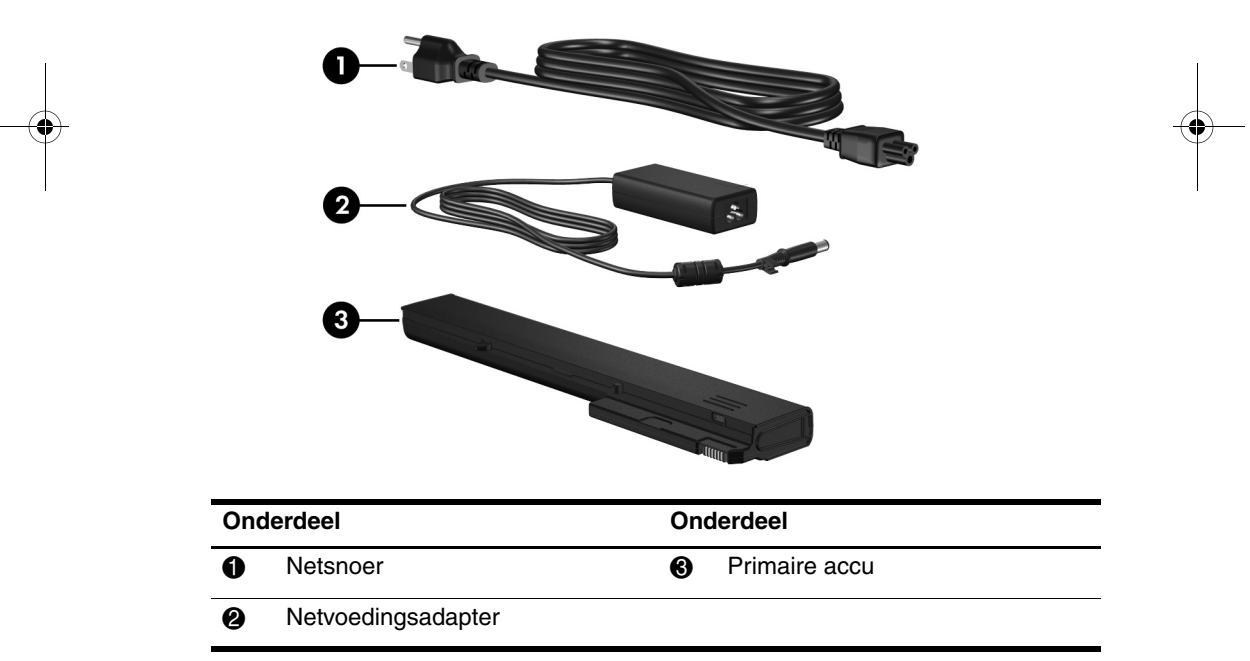

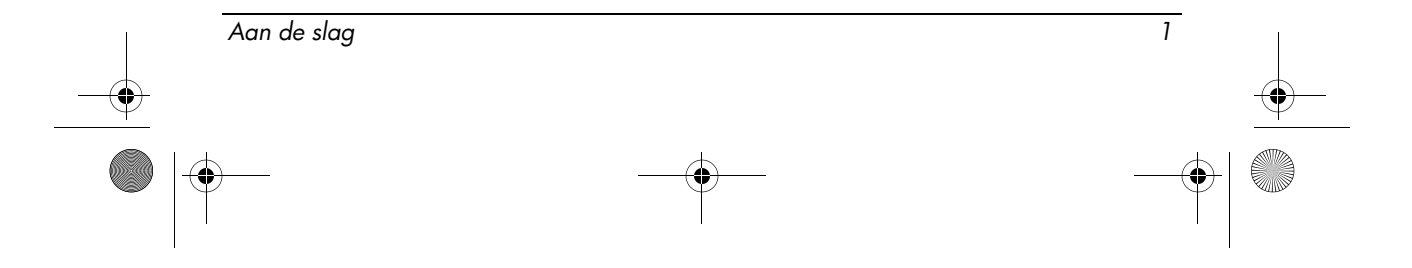

<sup>✎</sup> Als u de doos al heeft uitgepakt en de computer gebruiksklaar heeft gemaakt, gaat u naar stap 6, "Voer uw aanmeldingsgegevens in" om aan de slag te gaan met uw computer.

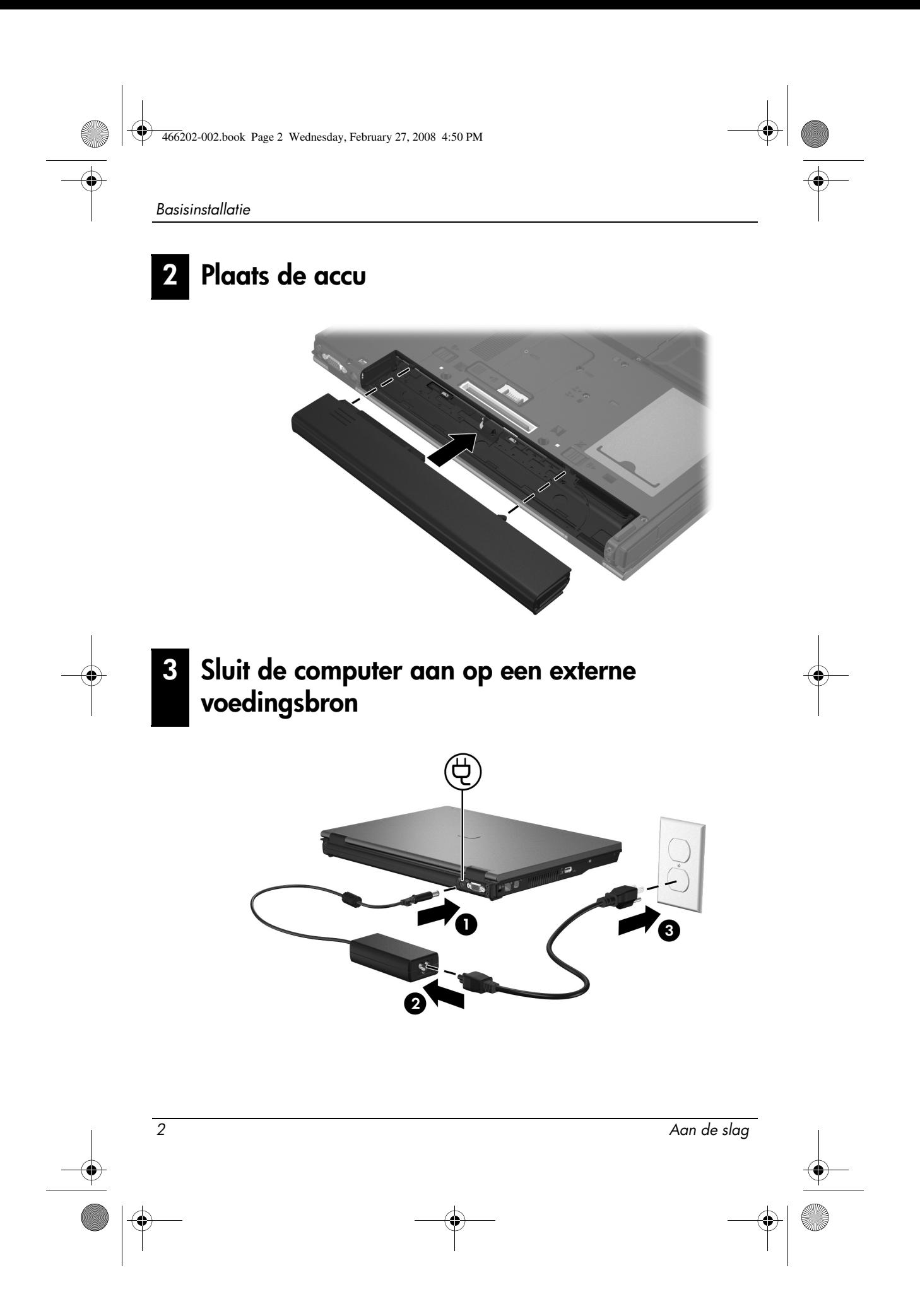

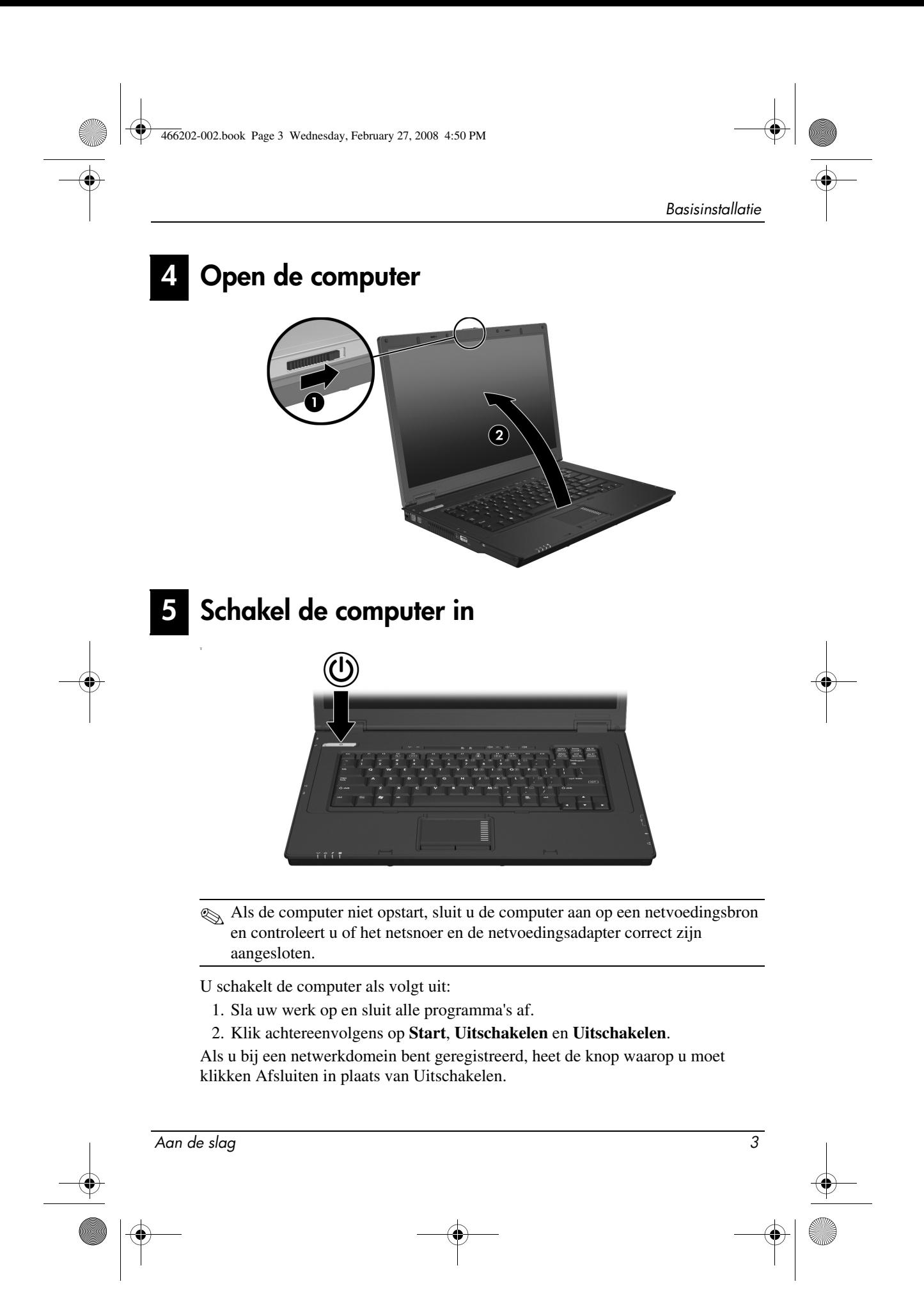

#### Basisinstallatie

# Voer uw aanmeldingsgegevens in

Eindgebruikers volgen normaal gesproken de stappen voor handmatige aanmelding. Raadpleeg de netwerkbeheerder voor instructies.

✎ Voor extra beveiliging kunnen netwerkbeheerders gebruikmaken van HP Logon Manager (Aanmeldingsbeheer) om het automatisch aanmelden te activeren en deactiveren en om de gebruikersnaam, het wachtwoord en het domein voor automatische aanmelding te wijzigen. Raadpleeg de naslaggidsen bij *HP Mobile Thin Client* op internet voor nadere informatie.

# Automatisch aanmelden

De fabrieksinstelling voor de computer is automatisch aanmelden.

✎ Alleen de netwerkbeheerder kan de eigenschappen voor automatische aanmelding wijzigen.

Bij automatisch aanmelden wordt het dialoogvenster **Aanmelden bij Windows** overgeslagen, zodat u meteen naar het bureaublad van Windows gaat. Om u aan te melden als een andere gebruiker, gaat u als volgt te werk:

- 1. Houd de linker **Shift**-toets ingedrukt en klik op **Start**.
- 2. Klik op **Uitschakelen** en daarna op **Afmelden**.
	- Het dialoogvenster **Aanmelden bij Windows** verschijnt. Hier kunt u de aanmeldingsgegevens handmatig invoeren.

# Handmatig aanmelden

Als automatisch aanmelden is gedeactiveerd door de netwerkbeheerder, meldt u zich als volgt aan:

- 1. Typ in het dialoogvenster **Aanmelden bij Windows** uw gegevens in de vakken **Gebruikersnaam** en **Wachtwoord**. Voor een gebruiker wordt als gebruikersnaam en wachtwoord standaard **User** gebruikt. Voor een beheerder wordt als gebruikersnaam en wachtwoord standaard **Administrator** gebruikt.
- 2. Klik op **OK**.

Houd rekening met het volgende:

- Als u wilt voorkomen dat onbevoegden toegang krijgen tot uw gegevens, wordt u aangeraden uw wachtwoord zo snel mogelijk na de installatie te wijzigen.
- Bij wachtwoorden wordt onderscheid gemaakt tussen hoofdletters en kleine letters, bij gebruikersnamen niet.

4 Aan de slag is a strong strong to the slag of the slag of the slag of the slag of the slag of the slag of the slag

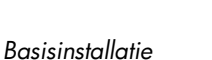

# Aanmelden als beheerder

U opent als volgt het scherm voor aanmelding als beheerder (met automatische of handmatige aanmelding):

- 1. Houd de linker **Shift**-toets ingedrukt en klik op **Start**.
- 2. Klik op **Uitschakelen** en daarna op **Afmelden**.

Het scherm Aanmelden als beheerder verschijnt.

U kunt gebruikmaken van HP Logon Manager om de standaard gebruikersmodus permanent te wijzigen. Raadpleeg de handleiding voor beheerders op internet voor nadere informatie.

# 7 Maak verbinding met een computernetwerk

De computer beschikt mogelijk over de volgende netwerkvoorzieningen:

- Modem
- Lokaal netwerk (LAN: local area network)
- Draadloos lokaal netwerk (WLAN: wireless local area network)

Als u van plan bent de computer aan te sluiten op een bekabeld of draadloos thuisnetwerk, kunt u de naslaggidsen voor *HP Mobile Thin Client* op internet raadplegen voor informatie over netwerken. Als u hulp nodig heeft bij het maken van verbinding met een bekabeld of draadloos bedrijfsnetwerk, of als u informatie wilt over toegang op afstand, neemt u contact op met de netwerkbeheerder.

✎ Het beeldscherm van de computer moet zijn geopend en de antennes moeten nergens door worden belemmerd om verbinding te kunnen maken met een draadloos netwerk.

# 8 Start met het netwerkbeheer (alleen netwerkbeheerders)

Bij uw computer wordt een actuele versie geleverd van Altiris Deployment Solution, een toonaangevend hulpmiddel om u te helpen bij een snelle implementatie en continu beheer van computers in uw organisatie. Altiris Deployment Solution biedt de mogelijkheid om nieuwe images, afkomstig van HP of door u gemaakt, te implementeren, stuurprogramma's te updaten en patches te beheren. Meer informatie over Altiris Deployment Solution vindt u op http://www.Altiris.com/products/developmentsol.

U begint als volgt met het beheer van de computer:

Aan de slag 5

#### Basisinstallatie

- 1. Registreer de software op de registratiewebsite van Altiris: http://www.altiris.com/hptc
	- ✎ Wanneer u zich registreert op de website van Altiris, krijgt u toegang tot koppelingen naar de software, gebruikershandleidingen en online training.
- 2. Download de Deployment Solution-console.
- 3. Volg de instructies in de Deployment Solution-productgids van Altiris om de Deployment Solution op een server te installeren en configureren: http://www.altiris.com/support/documentation

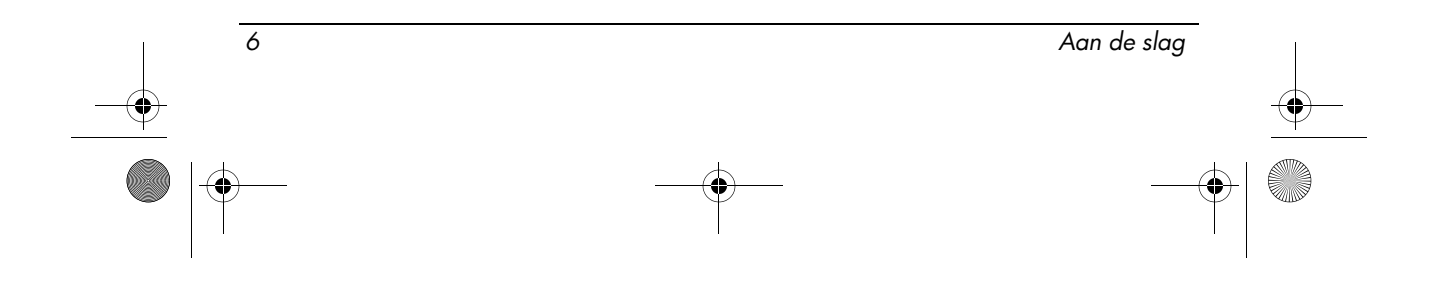

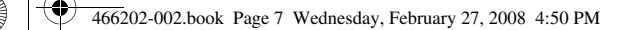

# **Overzicht**

# Hardware herkennen

✎ De samenstelling van de computer verschilt per regio/land en per model. Op de afbeeldingen in dit hoofdstuk worden de standaardvoorzieningen van de meeste computermodellen weergegeven.

# Onderdelen aan de bovenkant

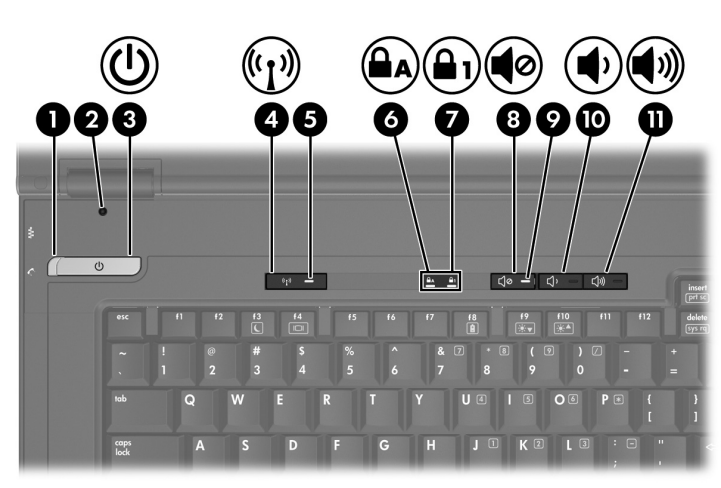

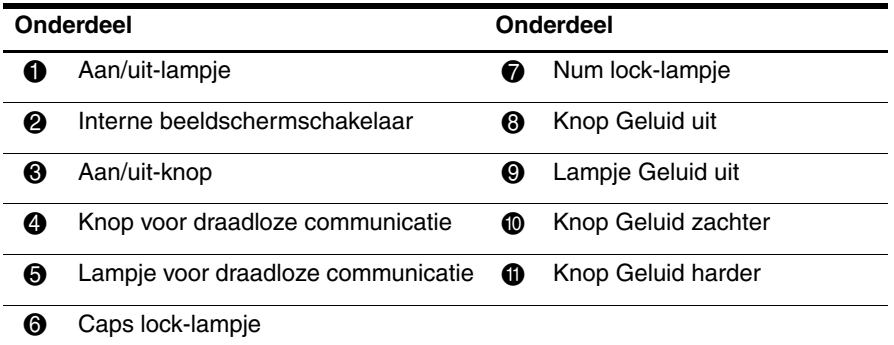

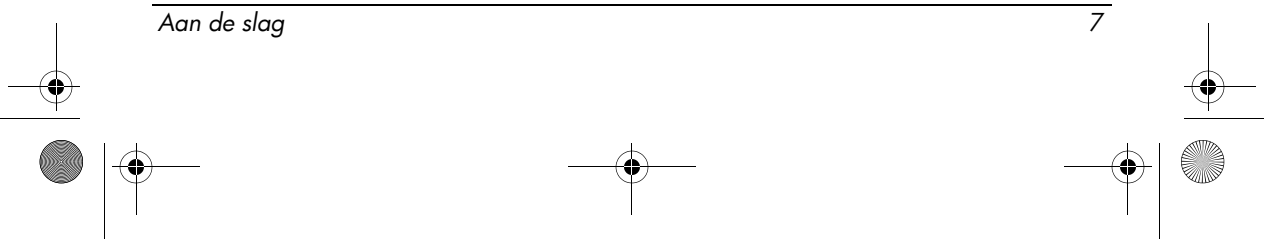

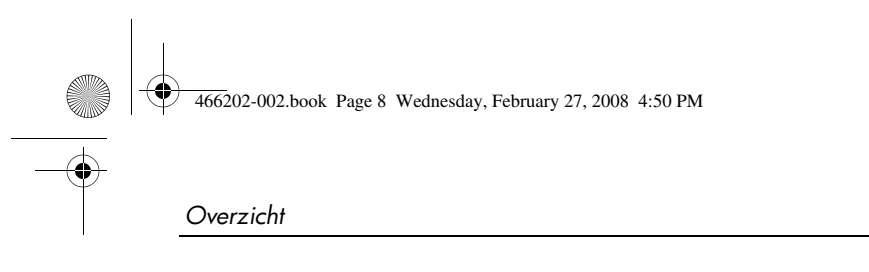

communicatie

# **Cursorbesturing**

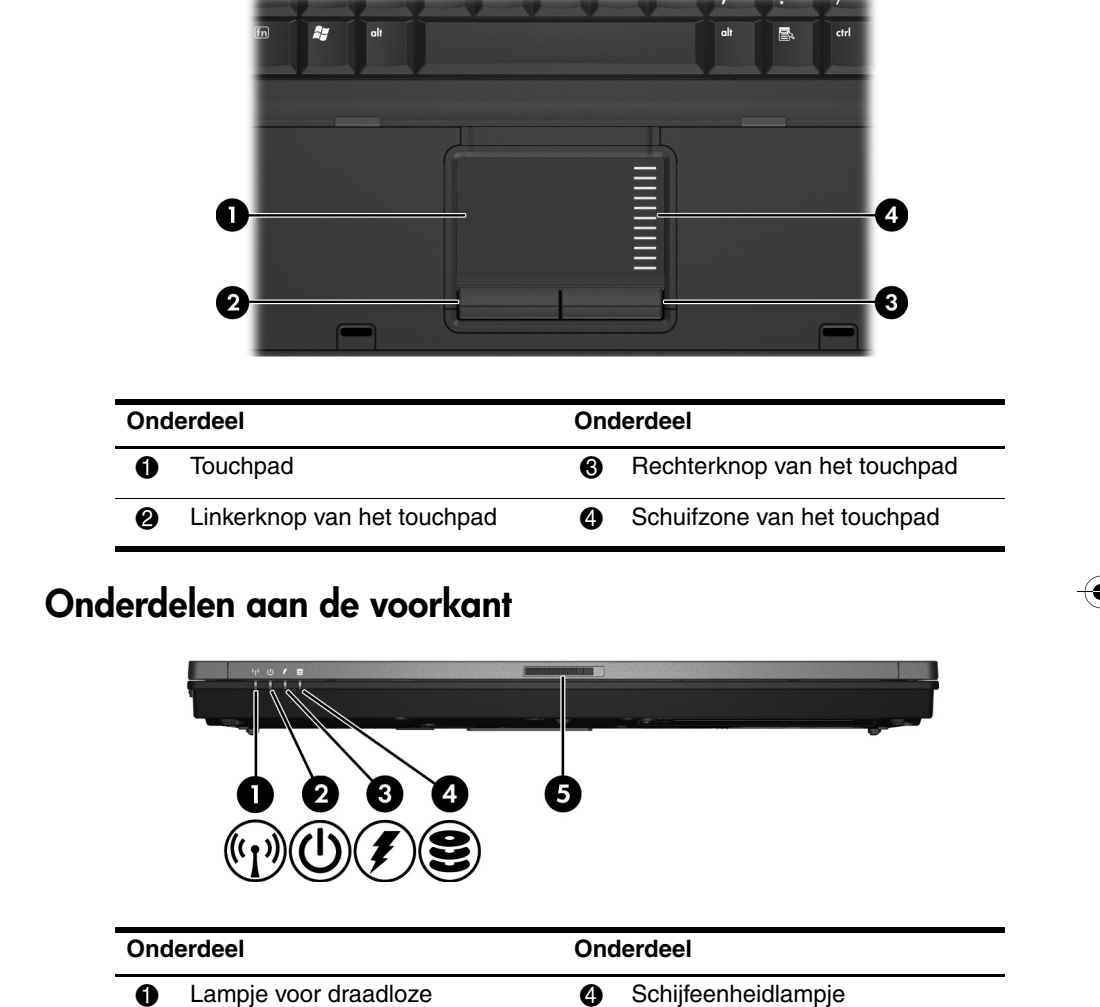

en and the state of the state of the state of the state of the state of the state of the state of the state of the state of the state of the state of the state of the state of the state of the state of the state of the sta <sup>3</sup> Acculampje

**2** Aan/uit-lampje 5 **6** Beeldschermontgrendeling

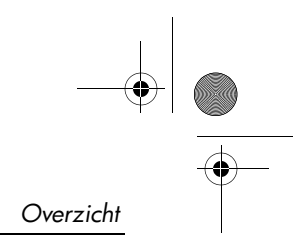

# Onderdelen aan de linkerkant

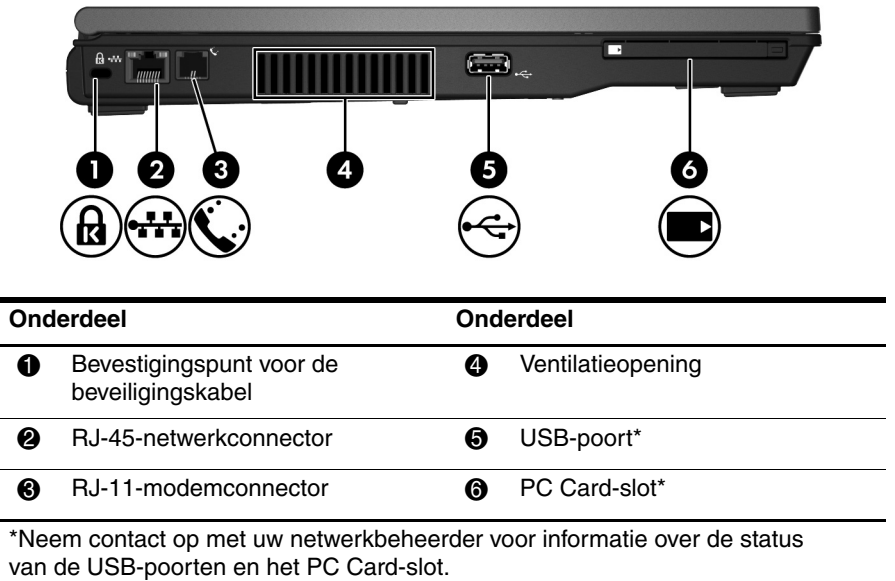

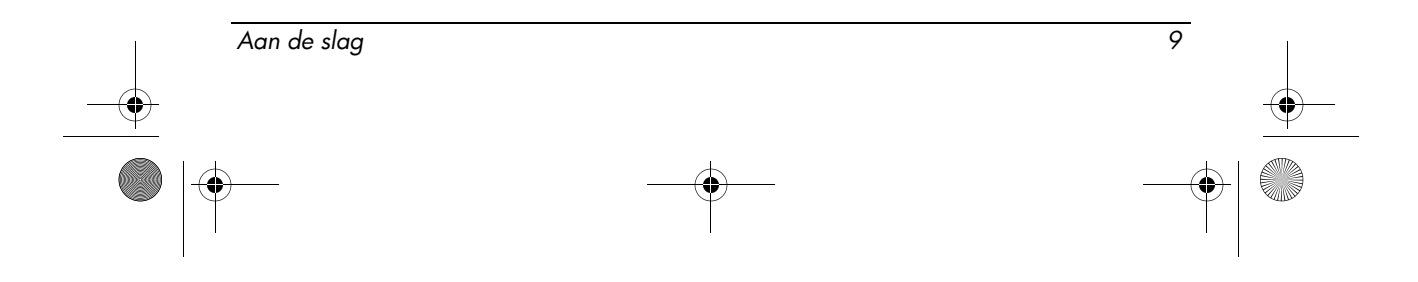

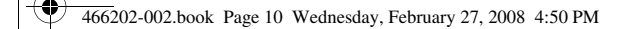

Overzicht

# Onderdelen aan de rechterkant

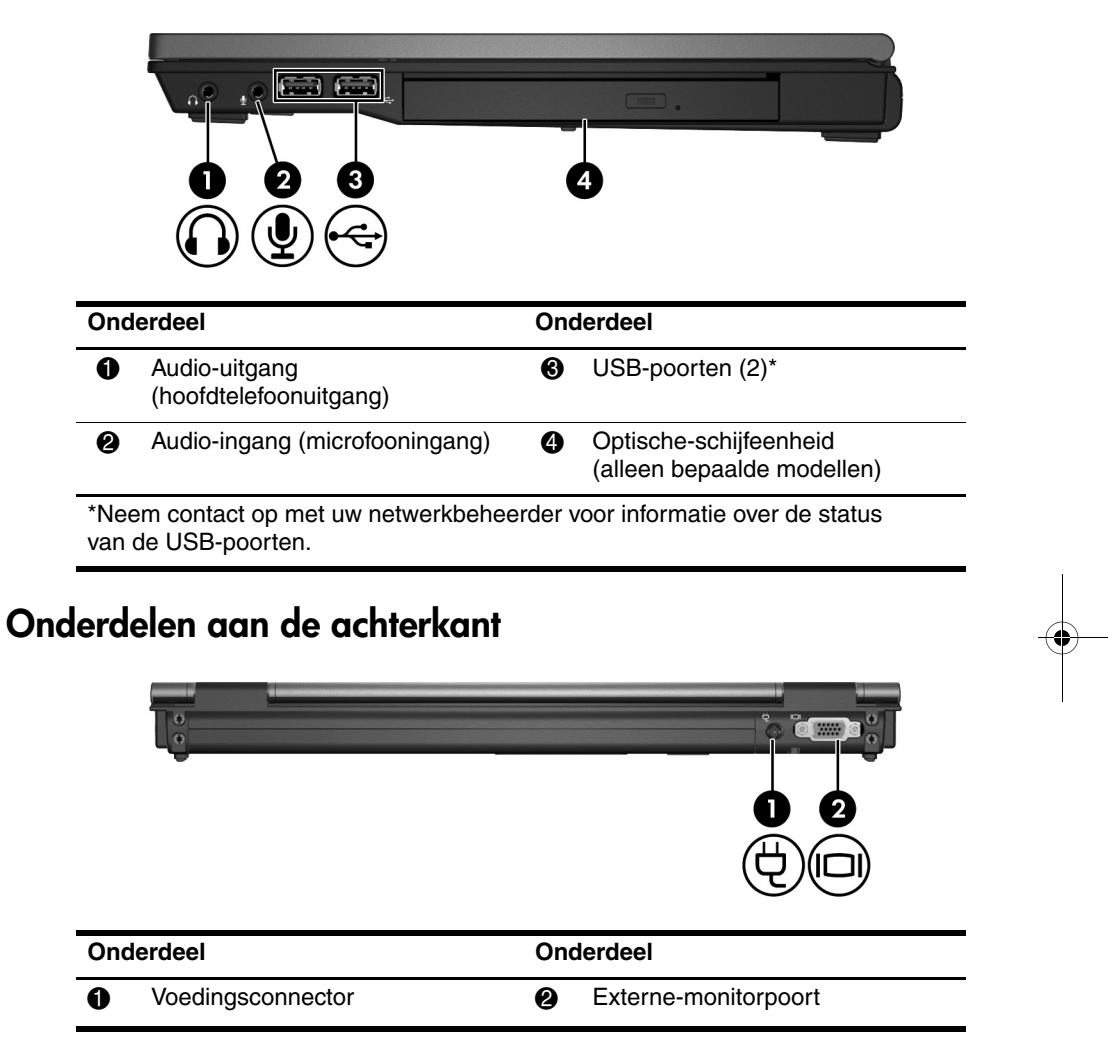

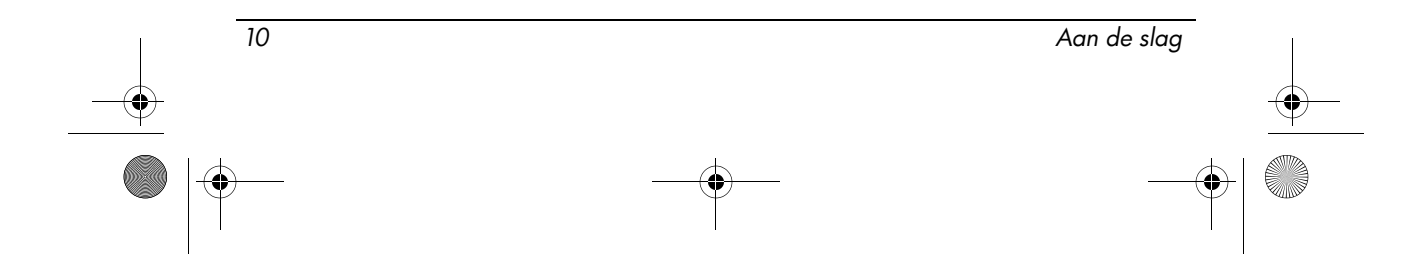

4Ñ

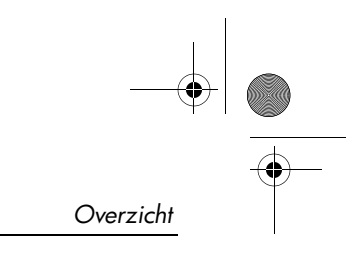

# Onderdelen aan de onderkant

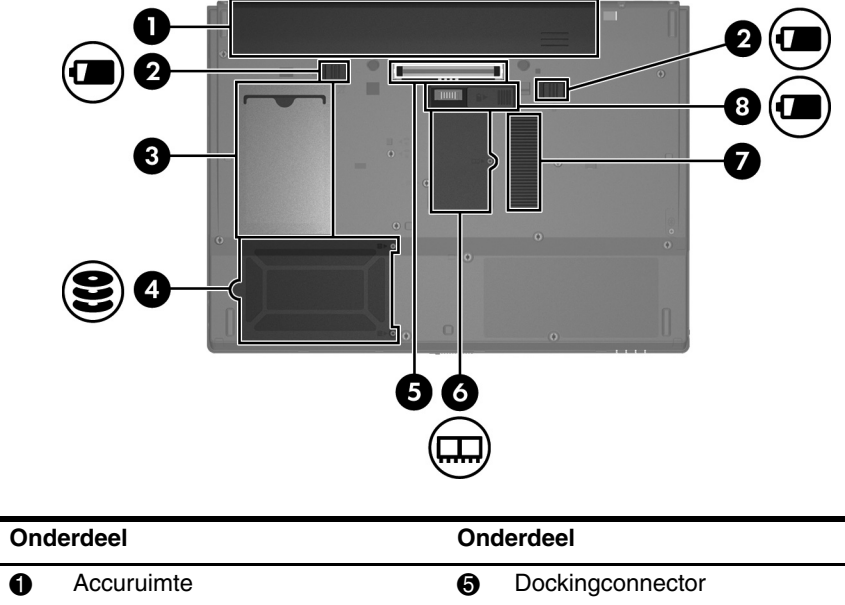

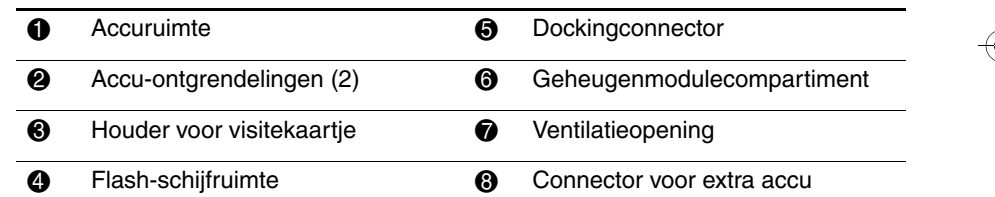

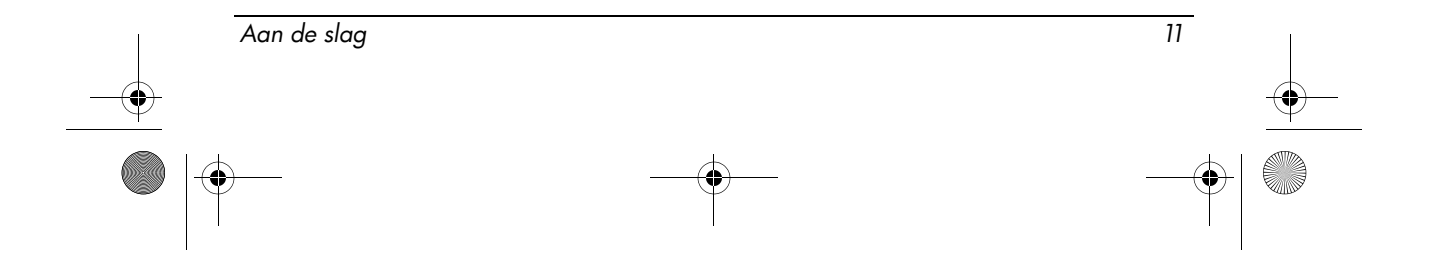

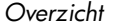

# Antennes voor draadloze communicatie

Antennes voor draadloze communicatie verzenden signalen naar en ontvangen signalen van een of meer apparaten voor draadloze communicatie. Deze antennes zijn niet zichtbaar aan de buitenkant van de computer.

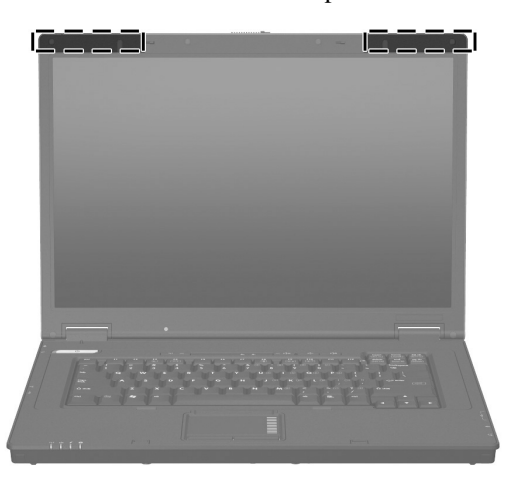

✎ Het beeldscherm van de computer moet zijn geopend en de antennes moeten nergens door worden belemmerd om verbinding te kunnen maken met een draadloos netwerk.

Voor informatie over de voorschriften voor draadloze communicatie raadpleegt u het gedeelte over uw land of regio onder "Informatie over voorschriften, veiligheid en milieu" in deze handleiding.

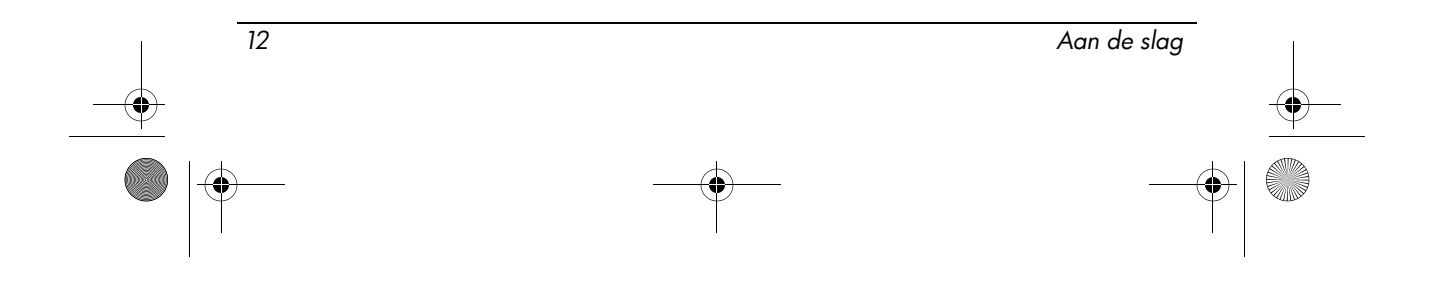

# Veilig gebruik

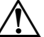

WAARSCHUWING: U beperkt als volgt het risico van een elektrische schok of schade aan de apparatuur:

- Sluit het netsnoer aan op een geaard stopcontact dat altijd gemakkelijk te bereiken is.
- Koppel de computer los van de netvoeding door de stekker uit het stopcontact te halen (niet door het netsnoer los te koppelen van de computer).
- Als bij het product een geaard netsnoer met een geaarde stekker is geleverd, sluit u het netsnoer aan op een geaard stopcontact. Probeer niet de aarding te omzeilen. Gebruik bijvoorbeeld geen adapters of stekkerdozen zonder aarding. De aarding is een belangrijke veiligheidsvoorziening.

WAARSCHUWING: Lees de Handleiding voor veiligheid en comfort om het risico van ernstig letsel te beperken. Deze handleiding bevat aanwijzingen voor een optimale werkplek, een goede houding en gezonde werkgewoonten voor computergebruikers. Tevens bevat de Handleiding voor veiligheid en comfort belangrijke veiligheidsinformatie met betrekking tot elektriciteit en de mechanische werking van de apparatuur. De Handleiding voor veiligheid en comfort is beschikbaar via internet op http://www.hp.com/ergo.

Å WAARSCHUWING: Werk niet met de computer op uw schoot en blokkeer de ventilatieopeningen van de computer niet, om de kans op letsel door hitte of oververhitting van de computer te beperken. Gebruik de computer alleen op een stevige, vlakke ondergrond. Zorg dat de luchtcirculatie niet wordt geblokkeerd door een voorwerp van hard materiaal, zoals een ernaast staande printer, of een voorwerp van zacht materiaal (zoals een kussen, een dik kleed of kleding). Zorg ook dat de netvoedingsadapter, als die wordt gebruikt, niet in contact komt met de huid of een een voorwerp van zacht materiaal, zoals een kussen, een dik kleed of kleding. De computer en de netvoedingsadapter voldoen aan de temperatuurlimieten voor oppervlakken die voor de gebruiker toegankelijk zijn, zoals gedefinieerd door de International Standard for Safety of Information Technology Equipment (IEC 60950).

Å WAARSCHUWING: Gebruik voor deze computer uitsluitend de volgende producten: de bij de computer geleverde netvoedingsadapter of accu, een door HP geleverde vervangende netvoedingsadapter of accu of een compatibele netvoedingsadapter of accu die als accessoire is aangeschaft bij HP. Zo beperkt u mogelijke veiligheidsrisico's.

Aan de slag 13

Raadpleeg het gedeelte "Informatie over voorschriften, veiligheid en milieu" in dit hoofdstuk voor meer informatie over veiligheid en voorschriften en over het afvoeren van afgedankte accu's.

# Belangrijke informatie over beeldschermen

Alle beeldschermen van HP notebookcomputers voldoen aan strenge specificaties wat betreft kwaliteit en betrouwbaarheid. Een klein percentage van de beeldschermen kan kleine cosmetische onvolkomenheden vertonen die zichtbaar zijn als lichte of donkere puntjes (hierna beschreven) in het weergavegebied van het beeldscherm:

- ✎ Dit is conform de industrienormen en komt voor bij alle typen beeldschermen die door leveranciers van notebookcomputers worden gebruikt. Het is dus geen specifieke onvolkomenheid van een bepaald model of een bepaalde productlijn van HP.
- Een pixel bestaat uit één rode, één groene en één blauwe subpixel. Een subpixel wordt gewoonlijk aangeduid als "dot".
- Een onvolkomenheid in een pixel kan tot uiting komen in een pixel die altijd aan is (een licht puntje op een donkere achtergrond) of een pixel die altijd uit is (een donker puntje op een lichte achtergrond).
- Een onvolkomenheid in een subpixel is minder goed zichtbaar dan een onvolkomenheid in een hele pixel, omdat een subpixel klein is en mogelijk alleen zichtbaar is op een specifieke achtergrond.

HP verwacht dat in de nabije toekomst de branche steeds beter in staat zal zijn om beeldschermen met minder cosmetische onvolkomenheden te produceren, en HP zal haar richtlijnen aanpassen aan de verbeteringen die plaatsvinden.

Voor meer informatie over het beeldscherm van uw notebookcomputer gaat u naar de website van HP: http://www.hp.com/support.

# Informatie over voorschriften, veiligheid en milieu

# Kennisgevingen over voorschriften

Dit gedeelte bevat land- en regiospecifieke voorschriften en kennisgevingen voor voorzieningen van de computer voor zowel draadloze als niet-draadloze communicatie en informatie over het voldoen aan richtlijnen. Sommige van deze voorschriften gelden mogelijk niet voor uw product.

Uw computermodel kan zijn voorzien van een of meer geïntegreerde apparaten voor draadloze communicatie. In sommige omgevingen kan het gebruik van apparatuur voor draadloze communicatie aan beperkingen onderhevig zijn.

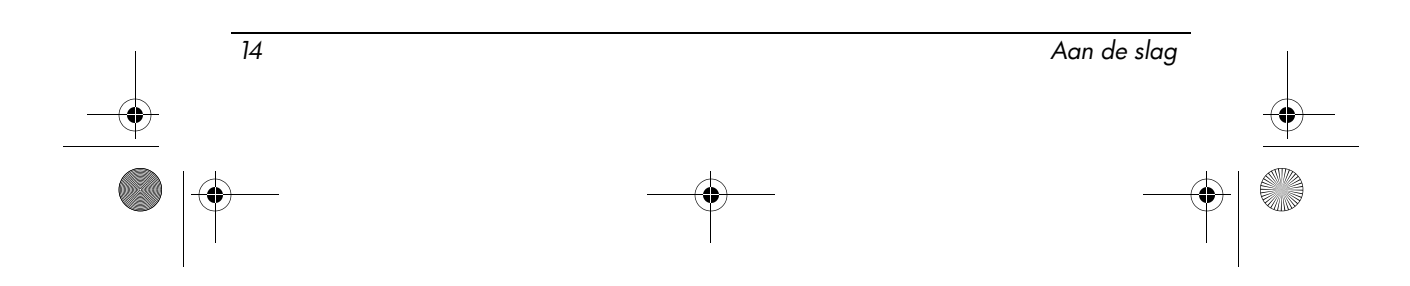

Dergelijke beperkingen kunnen van toepassing zijn aan boord van vliegtuigen, in ziekenhuizen, bij explosieven, op gevaarlijke locaties, enzovoort. Als u niet zeker weet welk beleid geldt ten aanzien van het gebruik van dit product, kunt u het beste om toestemming vragen voordat u het apparaat gebruikt.

Ga als volgt te werk om te achterhalen welke apparatuur de computer bevat, bijvoorbeeld welke draadloos-netwerkadapter (WLAN):

#### » Klik op **Start** en daarna op **HP System Information (HP systeeminformatie)**.

Labels met keurmerken voor uw product kunnen zich bevinden aan de onderkant van het product, onder de accu, onder een klepje of op een andere plaats die voor u als eindgebruiker toegankelijk is of op de module voor draadloze communicatie of de modemmodule.

## Kennisgeving van de FCC (Federal Communications Commission)

Tests hebben uitgewezen dat deze apparatuur voldoet aan de beperkingen die worden gesteld aan een digitaal apparaat van klasse B, conform deel 15 van de FCC-regels. Deze beperkingen zijn bedoeld om een redelijke mate van bescherming te bieden tegen schadelijke interferentie in een inpandige installatie. Deze apparatuur genereert en gebruikt radiofrequente energie en kan radiofrequente energie uitstralen. Als deze apparatuur niet wordt geïnstalleerd en gebruikt in overeenstemming met de instructies, kan dit resulteren in schadelijke interferentie met radiocommunicatie. Er is echter geen garantie dat er geen interferentie zal optreden in een bepaalde installatie.

Als deze apparatuur schadelijke interferentie van radio- of televisieontvangst veroorzaakt, wat kan worden vastgesteld door de apparatuur in en uit te schakelen, wordt u geadviseerd de interferentie te corrigeren door een of meer van de volgende maatregelen te treffen:

- Wijzig de stand of plaats van de antenne.
- Vergroot de afstand tussen de apparatuur en de ontvanger.
- Sluit de apparatuur aan op een stopcontact dat tot een andere stroomgroep behoort dan die waarop de ontvanger is aangesloten.
- Vraag uw leverancier of een ervaren radio- of televisietechnicus om hulp.

### **Modificaties**

De FCC verplicht ons de gebruiker mede te delen dat elke wijziging of aanpassing van dit apparaat die niet expliciet door HP is goedgekeurd, ertoe kan leiden dat de gebruiker de apparatuur niet meer mag gebruiken.

### Kabels

Om te voldoen aan de wet- en regelgeving van de FCC, moet het apparaat worden aangesloten met afgeschermde kabels met metalen RFI/EMI-connectorkappen.

Aan de slag 15

### Conformiteitsverklaring voor producten die het FCC-logo dragen (alleen Verenigde Staten)

Dit apparaat voldoet aan deel 15 van de FCC-regels. Het gebruik is onderhevig aan de volgende twee voorwaarden:

- 1. Dit apparaat mag geen schadelijke interferentie veroorzaken.
- 2. Dit apparaat moet ongevoelig zijn voor ontvangen interferentie, inclusief interferentie die een ongewenste werking zou kunnen veroorzaken.

Als u vragen heeft over het gebruik die niet te maken hebben met deze verklaring, schrijft u naar:

Hewlett-Packard Company P. O. Box 692000, Mail Stop 530113 Houston, TX 77269-2000, VS

Voor vragen over deze FCC-verklaring kunt u schrijven naar:

Hewlett-Packard Company P. O. Box 692000, Mail Stop 510101 Houston, TX 77269-2000, VS

U kunt ook bellen naar HP: +1 281-514-3333

nge into: Als u moet aangeven welk product u heeft, kunt u dit nagaan aan de hand van het artikel-, serie- of modelnummer dat op het product is vermeld.

### Producten met een draadloos-netwerkadapter of HP draadloos-breedbandmodule

Dit apparaat mag niet naast een andere antenne of zender staan en mag niet in combinatie met een andere antenne of zender worden gebruikt.

Å WAARSCHUWING: Blootstelling aan radiofrequente straling Het uitgestraalde vermogen van dit apparaat ligt onder de limieten voor blootstelling aan radiofrequente straling die de FCC heeft gesteld. Niettemin is het belangrijk dat u er bij normaal gebruik van tablet-pc's en notebookcomputers voor zorgt dat de kans op blootstelling aan radiofrequente straling minimaal is.

Bij gebruik van tablet-pc's geldt het volgende: om volledig uit te sluiten dat de FCC-limieten voor blootstelling aan radiofrequente straling worden overschreden, moet de afstand tussen de antennes en u of andere personen minimaal 2,5 cm zijn. Om de locatie van de antennes voor draadloze communicatie te achterhalen, raadpleegt u de handleiding Tablet-pc in vogelvlucht die bij de computer is geleverd.

Bij gebruik van notebookcomputers geldt het volgende: om volledig uit te sluiten dat de FCC-limieten voor blootstelling aan radiofrequente straling worden overschreden, moet bij normaal gebruik de afstand tussen de antennes en u of andere personen minimaal 20 cm zijn. Dit geldt ook wanneer het beeldscherm van de computer dicht is. Om de locatie van de antennes voor draadloze communicatie te achterhalen, raadpleegt u het gedeelte Notebookcomputer in vogelvlucht in de naslaggidsen die te vinden zijn op de website van HP.

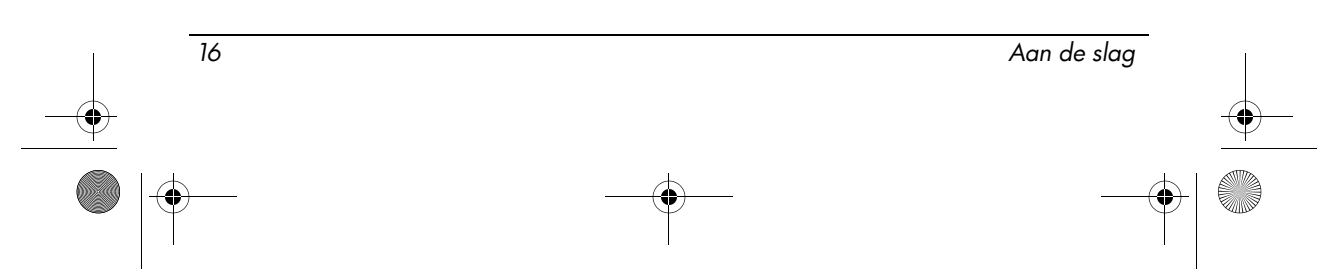

466202-002.book Page 17 Wednesday, February 27, 2008 4:50 PM

Productgegevens

ÄVOORZICHTIG: Wanneer u gebruikmaakt van een draadloos IEEE 802.11a-netwerk, mag dit product alleen binnenshuis worden gebruikt, omdat het apparaat in het frequentiebereik van 5,15 tot 5,25 GHz werkt. De FCC schrijft voor dat dit product voor het frequentiebereik van 5,15 GHz tot 5,25 GHz alleen binnenshuis mag worden gebruikt, om het risico te beperken van schadelijke storing van mobiele satellietsystemen die binnen hetzelfde frequentiebereik werken. De 5,25 tot 5,35 GHz-band en de 5,65 tot 5,85-GHz band zijn primair bestemd voor radar met hoog vermogen. Radarstations kunnen interferentie met en/of schade aan deze apparatuur veroorzaken.

# Kennisgeving voor gebruikers in Brazilië

Este equipamento opera em caráter secundário, isto é, não tem direito a proteção contra interferência prejudicial, mesmo de estações do mesmo tipo, e não pode causar interferência a sistemas operando em caráter primário.

Este equipamento atende aos limites de Taxa de Absorção Específica referente à exposição a campos elétricos, magnéticos e eletromagnéticos de radiofreqüências adotados pela ANATEL.

Tenzij de computer is voorzien van een Intel® PRO/Wireless 2100 Wireless LAN-radio of een Intel PRO/Wireless 2200 Wireless LAN-radio, bevindt het Braziliaanse keurmerk zich aan de onderzijde van de computer.

# Keurmerken draadloos LAN

De Intel PRO Wireless 2100 draadloos-netwerkadapter heeft het volgende keurmerk:

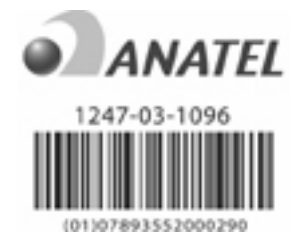

De Intel PRO Wireless 2200 draadloos-netwerkadapterheeft het volgende keurmerk:

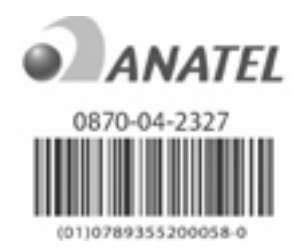

Aan de slag 17

## Kennisgevingen voor gebruikers in Canada

Dit digitale apparaat van klasse B voldoet aan alle voorschriften die worden genoemd in de Canadese richtlijnen voor apparaten die storing kunnen veroorzaken (Canadian Interference-Causing Equipment Regulations). Het gebruik van draadloze apparatuur is onderhevig aan de volgende twee voorwaarden. Ten eerste mag het apparaat geen schadelijke interferentie veroorzaken. Ten tweede moet het draadloze apparaat ongevoelig zijn voor ontvangen interferentie, inclusief interferentie die een ongewenste werking zou kunnen veroorzaken.

ÄVOORZICHTIG: Wanneer u gebruikmaakt van een draadloos IEEE 802.11a-netwerk, mag dit product alleen binnenshuis worden gebruikt, omdat het apparaat in het frequentiebereik van 5,15 tot 5,25 GHz werkt. Industry Canada schrijft voor dat dit product voor het frequentiebereik van 5,15 GHz tot 5,25 GHz alleen binnenshuis mag worden gebruikt, om het risico te beperken van schadelijke storing van mobiele satellietsystemen die binnen hetzelfde frequentiebereik werken. De 5,25 tot 5,35 GHz band en de 5,65 tot 5,85 GHz band zijn primair bestemd voor radar met hoog vermogen. Radarstations kunnen interferentie met en/of schade aan deze apparatuur veroorzaken.

De antennes voor dit apparaat zijn niet vervangbaar. Elke poging van de gebruiker om bij de antennes te komen, zal de computer beschadigen.

Voor radioapparaten in de banden 5250 tot 5350 MHz en 5470 tot 5725 MHz is de maximale versterking zoals gespecificeerd door de Canadese e.i.r.p. limiet als volgt:

- Broadcom  $802.11a/b/g$  WLAN = 5,6 dBi
- Broadcom 4321AG 802.11a/b/g/draft-n Wi-Fi Adapter = 5,6 dBi
- $\blacksquare$  Intel PRO/Wireless 3945ABG = 6 dBi
- Intel Wireless WiFi Link  $4965AG = 6$  dBi
- Intel Wireless WiFi Link  $4965AGN = 6$  dBi

Voor radioapparaten in de band 5725 tot 5825 MHz is de maximale versterking, zoals gespecificeerd door de Canadese e.i.r.p. limieten voor point-to-point en niet-point-to-point werking als volgt:

- Broadcom  $802.11a/b/g$  WLAN = 5,8 dBi
- Broadcom  $4321AG 802.11a/b/g/draft-n Wi-Fi Adapter = 5,8 dBi$
- Intel PRO/Wireless  $3945ABG = 6$  dBi
- Intel Wireless WiFi Link  $4965AG = 6$  dBi
- Intel Wireless WiFi Link  $4965AGN = 6$  dBi

### Avis Canadien

Cet appareil numérique de la classe B respecte toutes les exigences du Règlement sur le matériel brouilleur du Canada.

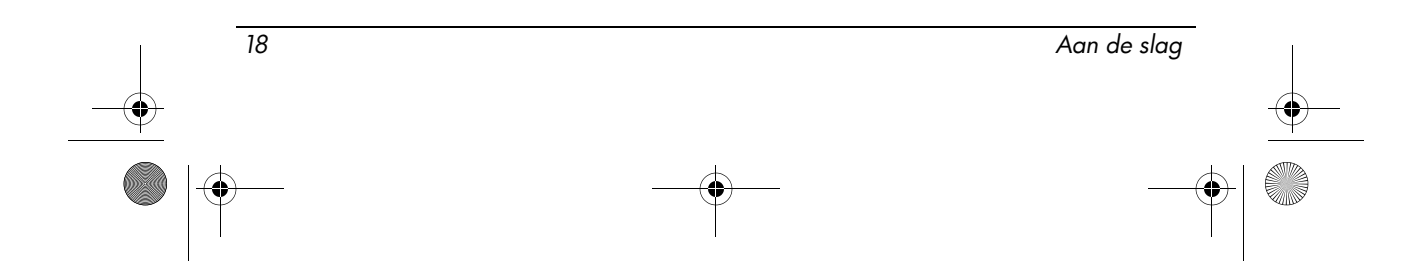

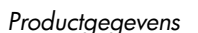

### Kennisgevingen voor gebruikers in de Europese Unie

Producten met het CE-keurmerk voldoen aan de volgende EU-richtlijnen:

- Laagspanningsrichtlijn 2006/95/EC
- EMC-richtlijn 2004/108/EC

Dit product voldoet alleen aan de CE-richtlijnen als de stroomvoorziening geschiedt via een door HP geleverde netvoedingsadapter met het correcte CE-keurmerk.

Als dit product telecommunicatievoorzieningen heeft, voldoet het tevens aan de essentiële vereisten van de volgende EU-richtlijn:

■ R&TTE-richtlijn 1999/5/EC

Het voldoen aan deze richtlijnen houdt conformiteit in met geharmoniseerde Europese standaarden (Europese Normen) die staan vermeld in de Conformiteitsverklaring voor de EU die door HP is afgegeven voor dit product of deze productfamilie. Deze conformiteit wordt aangegeven door een van de volgende conformiteitskeurmerken op het product.

■ Het volgende CE-keurmerk geldt voor niet-telecommunicatieproducten en voor binnen de EU geharmoniseerde telecommunicatieproducten, zoals Bluetooth®.

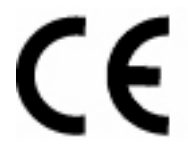

Hewlett-Packard GmbH, HQ-TRE, Herrenberger Strasse 140, 71034 Boeblingen, Duitsland

Het volgende CE-keurmerk geldt voor niet binnen de EU geharmoniseerde telecommunicatieproducten.

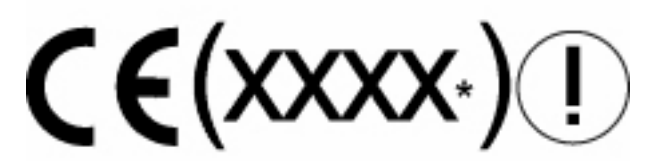

\*Indien van toepassing wordt er een nummer van een aangemelde instantie gebruikt. Raadpleeg het label met kennisgevingen op dit product.

De telecommunicatiefunctionaliteit van dit product mag worden gebruikt in de volgende landen binnen de EU en de EVA (EFTA):

Aan de slag 19

België, Bulgarije, Cyprus, Denemarken, Duitsland, Estland, Finland, Frankrijk, Griekenland, Hongarije, IJsland, Ierland, Italië, Letland, Liechtenstein, Litouwen, Luxemburg, Malta, Nederland, Noorwegen, Oostenrijk, Polen, Portugal, Roemenië, Slovenië, Slowakije, Spanje, Tsjechië, Verenigd Koninkrijk, Zweden en Zwitserland.

### Producten met 2,4 GHz draadloos-netwerkadapters

#### Frankrijk

L'utilisation de cet equipement (2,4GHz Wireless LAN) est soumise a certaines restrictions: Cet equipement peut être utilisé a l'interieur d'un batiment en utilisant toutes les frequences de 2400 a 2483,5MHz (Chaîne 1-13). Pour une utilisation en environement exterieur, les frequences comprises entre 2400-2454 MHz (Chaîne 1-9) peuvent être utilisé. Pour les dernieres restrictions, voir http://www.arcep.fr.

Voor het gebruik van de draadloos-netwerkadapter van dit product in het 2,4-GHz-bereik gelden bepaalde beperkingen. Voor gebruik binnenshuis mag deze apparatuur gebruikmaken van de volledige frequentieband van 2400 MHz tot 2483,5 MHz (kanaal 1 tot en met 13). Voor gebruik buitenshuis mag alleen de frequentieband van 2400-2454 MHz (kanaal 1-9) worden gebruikt. Ga naar http://www.arcep.fr/ voor de meest recente informatie.

#### Italië

E'necessaria una concessione ministeriale anche per l'uso del prodotto. Verifici per favore con il proprio distributore o direttamente presso la Direzione Generale Pianificazione e Gestione Frequenze.

Voor het gebruik is een licentie vereist. Neem contact op met uw leverancier of met het Algemene directoraat voor planning en beheer van frequenties (Direzione Generale Pianificazione e Gestione Frequenze).

#### Producten met 5GHz draadloos-netwerkadapters

De beschikbaarheid van frequenties voor draadloos-netwerkadapters (802.11a of 802.11h) is momenteel niet geharmoniseerd binnen de Europese Unie. Gebruikers wordt aangeraden de conformiteitsvereisten te controleren bij hun leverancier, een plaatselijke HP vestiging of de instantie die verantwoordelijk is voor telecommunicatie.

#### Producten met HP draadloos-breedbandmodules

#### DIT APPARAAT VOLDOET AAN INTERNATIONALE RICHTLIJNEN VOOR BLOOTSTELLING AAN RADIOFREQUENTE STRALING.

De HP draadloos-breedbandmodule in uw notebookcomputer is een radiozender en -ontvanger. De module is zodanig ontworpen dat de limieten voor blootstelling aan radiofrequente straling (RF-straling) zoals aanbevolen door internationale

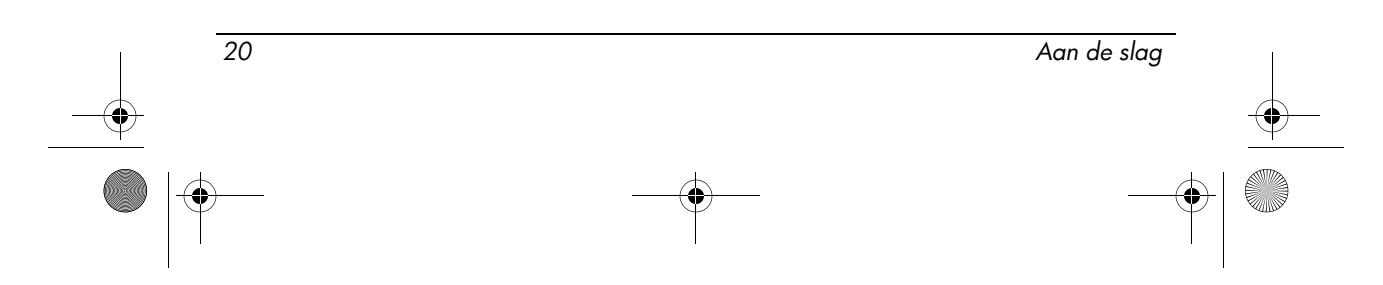

richtlijnen (ICNIRP), niet worden overschreden. Deze limieten maken deel uit van uitgebreide richtlijnen waarin toegestane niveaus van RF-straling voor de bevolking zijn vastgelegd. Deze richtlijnen zijn opgesteld door onafhankelijke wetenschappelijke organisaties op grond van periodieke en grondige evaluatie van wetenschappelijke studies. De module voldoet tevens aan de Europese R&TTE-richtlijn, met inbegrip van de bescherming van de gezondheid en veiligheid van de gebruiker en welke andere persoon dan ook.

De standaard voor blootstelling aan RF-straling met betrekking tot apparatuur voor mobiele communicatie (zoals de draadloos-breedbandmodule) maakt gebruik van een grootheid die bekendstaat als de Specific Absorption Rate (SAR). \* De SAR-waarde geeft de hoeveelheid warmte aan die ontstaat in het lichaam door blootstelling aan een elektromagnetisch veld. De SAR-waarde is vastgesteld door de module te testen in standaard bedrijfsposities waarbij de module in alle geteste frequentiebanden uitzond op zijn hoogste gecertificeerde vermogen. De SAR-informatie voor uw computer, met inbegrip van de aanbevolen minimumafstand tot het lichaam, is beschikbaar op de website van HP op http://www.hp.com/broadbandwireless. De werkelijke SAR-waarde van de module in bedrijf kan ver onder de maximumwaarde liggen, omdat het apparaat met meerdere vermogensniveaus kan werken en alleen het vermogen gebruikt dat nodig is om het netwerk te bereiken.

Als de module in de notebookcomputer is geplaatst, voldoet deze aan de richtlijnen voor blootstelling aan radiofrequente straling wanneer ten minste een bepaalde minimale afstand tussen de antennes en het lichaam wordt aangehouden. Om gegevens of berichten te kunnen verzenden en ontvangen, moet dit apparaat een verbinding van goede kwaliteit met het netwerk hebben. In sommige gevallen kan de transmissie van gegevens of berichten worden uitgesteld tot zo'n verbinding beschikbaar is. Zorg ervoor dat de aanbevolen afstand wordt aangehouden tot de transmissie gereed is.

\*Internationale, niet-FCC richtlijnen schrijven voor dat de SAR-limiet voor mobiele consumentenapparatuur 2,0 watt/kilogram (W/kg) is, gemiddeld over 10 gram lichaamsweefsel. Bij deze richtlijnen is een ruime veiligheidsmarge gehanteerd om de consument extra bescherming te bieden en om eventuele variaties in metingen te verdisconteren. SAR-waarden kunnen variëren, afhankelijk van de rapportagevereisten die landen hanteren en de netwerkband.

#### Kennisgeving over ergonomie

#### Duitsland

Mobiele computers met het 'GS'-keurmerk voldoen aan de ergonomische vereisten voor kortstondig werken met beeldschermapparatuur. Bij gebruik van een mobiele computer voor werken met beeldschermapparatuur in de zin van richtlijn 90/270/EEG, is een extern toetsenbord benodigd dat voldoet aan de ergonomische vereisten van de richtlijn. Afhankelijk van de aard van de werkzaamheden kan bovendien een externe monitor benodigd zijn die voldoet aan de vereisten,

Aan de slag 21

teneinde arbeidsomstandigheden te creëren die vergelijkbaar zijn met die bij een Workstation-computer.

Mobile Computer, welche das 'GS' Zeichen tragen, entsprechen den ergonomischen Anforderungen und sind nur für kurzzeitige Benutzung von Bildschirmarbeitsaufgaben geeignet. Wird ein mobiler Computer für Bildschirmarbeitsaufgaben verwendet, wo die Richtlinie 90/270/EEG (Bildschirmarbeitsrichtlinie) anzuwenden ist, wird eine geeignete externe Tastatur notwendig. Abhängig von der Anwendung und der Aufgabe kann ein geeigneter externer Monitor erforderlich sein, um vergleichbare Arbeitsbedingungen zu einem stationären Arbeitsplatz zu erreichen.

### Kennisgeving voor gebruikers in India

Volgens de India Telegraph Act van 1885 (Indiase telegrafiewet) moeten eindgebruikers van een IEEE 802.11a draadloos LAN over een licentie beschikken. Om deze licentie te verkrijgen, neemt u contact op met: The Wireless Planning & Coordination Wing, Ministry of Communications, Sanchar Ghavan New Delhi.

### Kennisgevingen voor gebruikers in Japan

この装置は、情報処理装置等電波障害自主規制協議会 (VCCI) の基 準に基づくクラスB情報技術装置です。この装置は、家庭環境で使用す ることを目的としていますが、この装置がラジオやテレビジョン受信機 に近接して使用されると、受信障害を引き起こすことがあります。 取扱説明書に従って正しい取り扱いをして下さい。

この機器の使用周波数帯では、電子レンジ等の産業・科学・医療用機器のほか 工場の製造ライン等で使用されている移動体識別用の構内無線局(免許を要する 無線局)及び特定小電力無線局(免許を要しない無線局)が運用されています。 1 この機器を使用する前に、近くで移動体識別用の構内無線局及び特定小電力 無線局が運用されていないことを確認して下さい。

2 万一、この機器から移動体識別用の構内無線局に対して電波干渉の事例が発 生した場合には、速やかに使用周波数を変更するか又は電波の発射を停止した 上、下記連絡先にご連絡頂き、混信回避のための処置等(例えば、パーティシ ョンの設置など)についてご相談して下さい。

3 その他、この機器から移動体識別用の特定小電力無線局に対して電波干渉の 事例が発生した場合など何かお困りのことが起きたときは、次の連絡先へお問 い合わせ下さい。

連絡先:日本ヒューレット・パッカード株式会社 TEL:0120-014121

5 GHz帯を使用する特定無線設備 (802.11a相当)は屋内使用に限られて います。この機器を屋外で使用することは電波法で禁じられています。

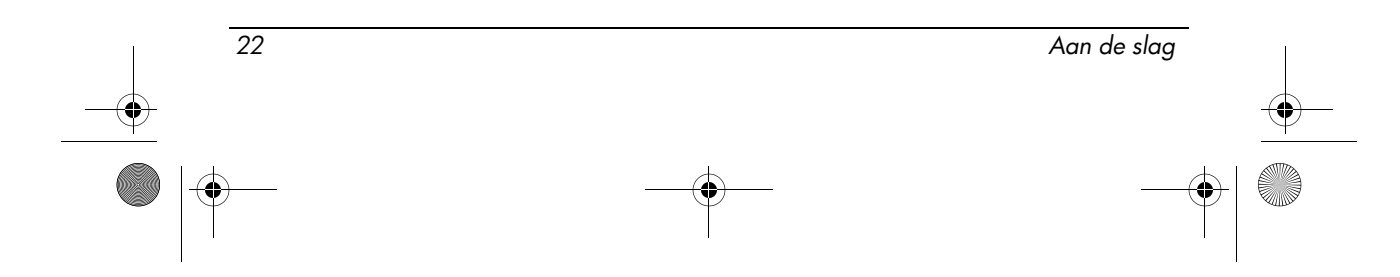

466202-002.book Page 23 Wednesday, February 27, 2008 4:50 PM

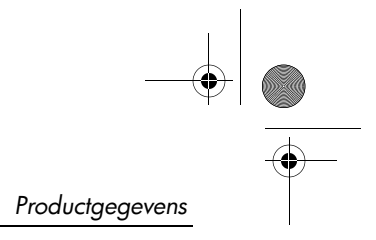

# Draadloos-netwerkadapters (802.11b)

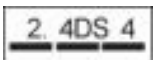

# Draadloos-netwerkadapters (802.11g)

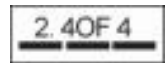

# Keurmerken draadloos LAN

De draadloos-netwerkadapter Intel PRO Wireless 2200b/g heeft het volgende keurmerk:

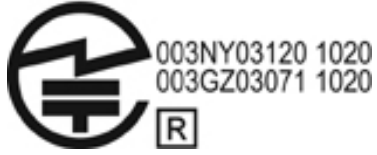

De draadloos-netwerkadapter Intel PRO Wireless 2915a/b/g heeft het volgende keurmerk:

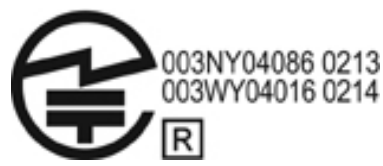

De draadloos-netwerkadapter Intel PRO Wireless 3.945a/b/g heeft het volgende keurmerk:

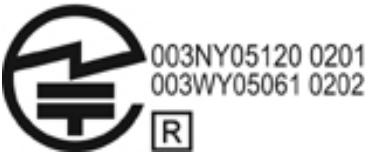

De draadloos-netwerkadapter Intel Wireless WiFi Link 4965AG heeft het volgende keurmerk:

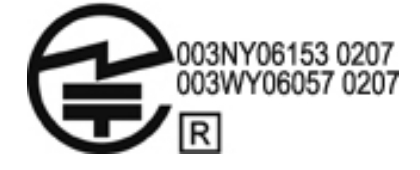

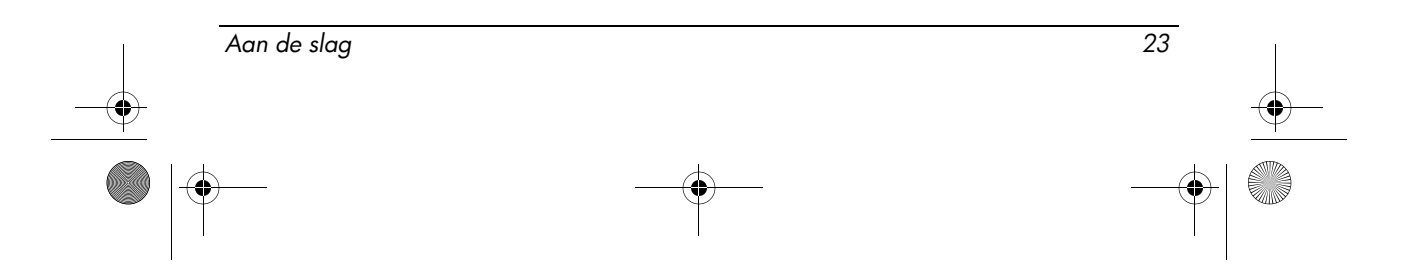

De draadloos-netwerkadapter Intel Wireless WiFi Link 4965AGN heeft het volgende keurmerk:

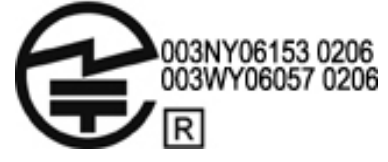

De draadloos-netwerkadapter Broadcom 802.11b/g heeft het volgende keurmerk:

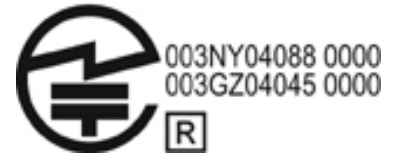

De draadloos-netwerkadapter Broadcom 4311BG 802.11b/g heeft het volgende keurmerk:

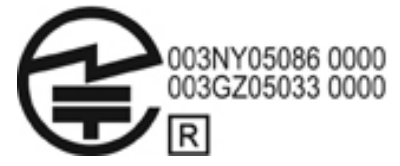

De draadloos-netwerkadapter Broadcom 4311AG 802.11a/b/g heeft het volgende keurmerk:

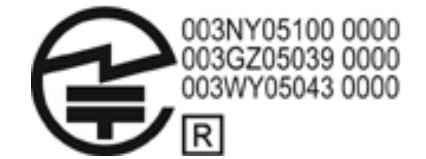

De draadloos-netwerkadapter Broadcom 802.11a/b/g heeft het volgende keurmerk:

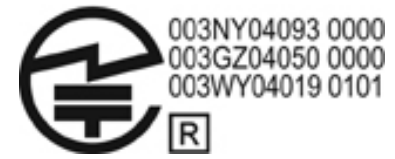

De draadloos-netwerkadapter Broadcom 802.11b/g met Broadrange heeft het volgende keurmerk:

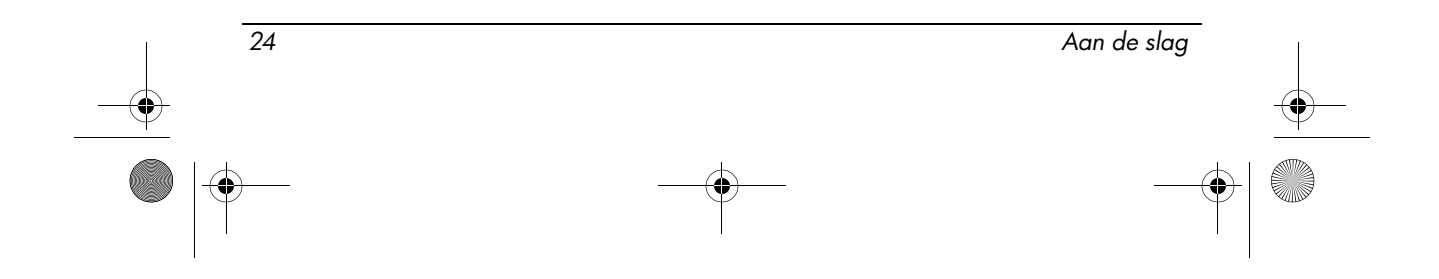

466202-002.book Page 25 Wednesday, February 27, 2008 4:50 PM

Productgegevens

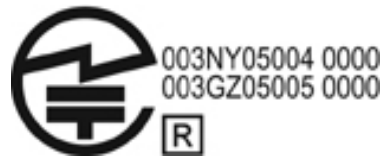

De draadloos-netwerkadapter Broadcom 802.11a/b/g met Broadrange heeft het volgende keurmerk:

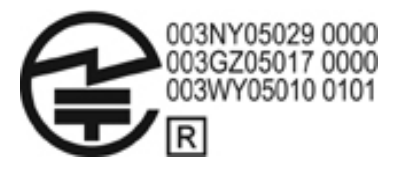

De Atheros 2425BG 802.11b/g WiFi-adapter heeft het volgende keurmerk:

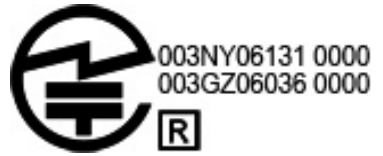

De Broadcom 4321AG 802.11a/b/g/draft-n WiFi-adapter heeft het volgende keurmerk:

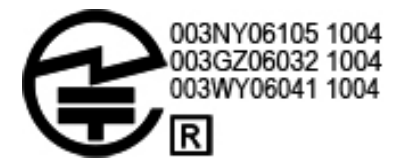

De draadloos-netwerkadapter Broadcom 802.11b/g heeft het volgende keurmerk:

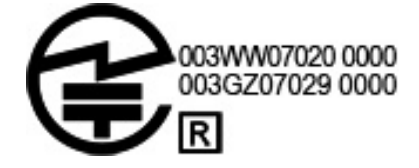

## Keurmerken voor draadloos WAN

De HP hs2300 HSDPA draadloos-breedbandmodule heeft het volgende keurmerk:

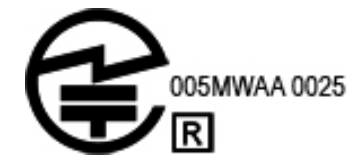

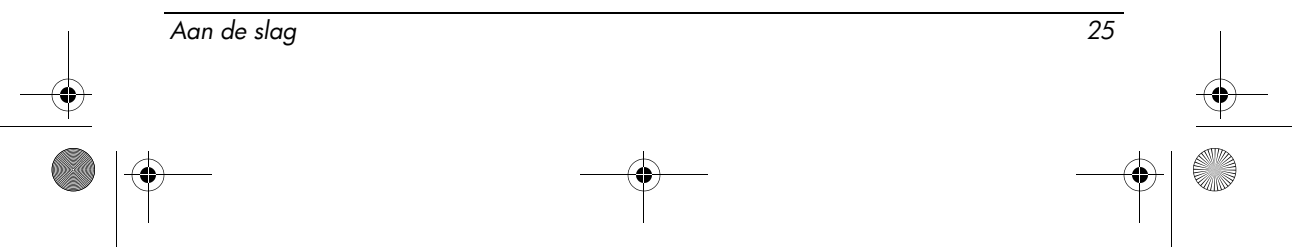

### Bluetooth-apparaten

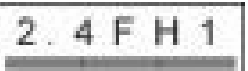

# Keurmerken voor Bluetooth-apparaten

De geïntegreerde module met Bluetooth 2.0 van HP heeft het volgende keurmerk:

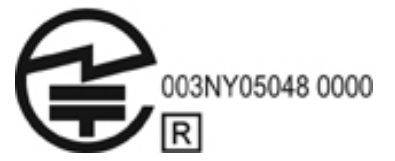

### Kennisgeving voor Korea

B급 기기 (가정용 정보통신기기)

이 기기는 가정용으로 전자파적합등록을 한 기기로서<br>주거지역에서는 물론 모든지역에서 사용할 수 있습니다.

# Kennisgeving aangaande draadloze communicatie voor gebruikers in Singapore

Schakel eventuele WWAN-apparatuur uit aan boord van een vliegtuig. Het gebruik van deze apparatuur aan boord van een vliegtuig is onwettig, kan het functioneren van het vliegtuig in gevaar brengen en kan het mobiele netwerk verstoren. Het niet in acht nemen van deze instructie kan resulteren in het opschorten of weigeren van mobiele diensten aan de overtreder, dan wel juridische maatregelen, dan wel beide.

Gebruikers wordt erop gewezen dat zij het gebruik van radioapparatuur moeten beperken in brandstofmagazijnen, chemische fabrieken en op plaatsen waar met explosieven wordt gewerkt.

Net als bij andere mobiele apparatuur voor radiotransmissie geldt dat voor een bevredigende werking van de apparatuur en voor de veiligheid van personeel geen enkel deel van het menselijk lichaam te dicht bij de antenne mag komen als het apparaat in werking is.

Dit apparaat is zo gemaakt dat het voldoet aan de toepasselijke voorschriften voor blootstelling aan radiogolven, gebaseerd op wetenschappelijke richtlijnen waarbij marges zijn aangehouden om de veiligheid van alle mensen te waarborgen, ongeacht hun gezondheid en leeftijd. Deze richtlijnen voor blootstelling aan

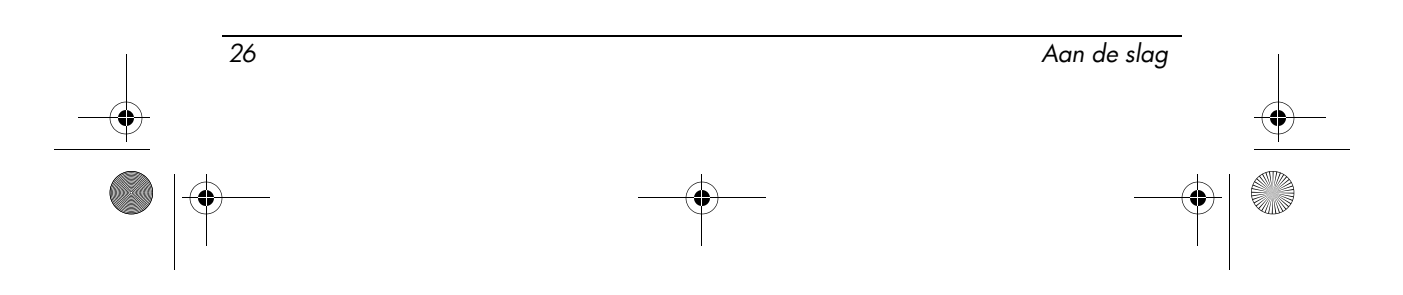

466202-002.book Page 27 Wednesday, February 27, 2008 4:50 PM

Productgegevens

radiogolven gaan uit van een maateenheid die bekend staat als SAR (specific absorption rate, specifieke absorptiesnelheid). SAR-tests worden uitgevoerd met gestandaardiseerde methoden, waarbij de telefoon in alle gebruikte frequentiebanden uitzendt op zijn hoogste gecertificeerde vermogen. De SAR-gegevens zijn gebaseerd op de standaarden EN50360 en EN50361 van CENELEC, die uitgaan van een limiet van 2 watt per kilogram, gemiddeld over 10 gram weefsel.

# Kennisgeving voor gebruikers in Taiwan

#### 低功率電波輻射性電機管理辦法

第十四條 經型式認證合格之低功率射頻電機,非經許可,公司、 商號或使用者均不得擅自變更頻率、加大功率或變更原 設計之特性及功能。 第十七條 低功率射頻電機之使用不得影響飛航安全及干擾合法通 信;經發現有干擾現象時,應立即停用,並改善至無干 擾時方得繼續使用。 前項合法通信,指依電信規定作業之無線電信<mark>。</mark>低功率 射頻電機須忍受合法通信或工業、科學及醫療用電波輻 射性電機設備之干擾·

# Kennisgeving voor gebruikers die per vliegtuig reizen

Elke maatschappij heeft eigen regels voor het gebruik van elektronische apparatuur tijdens commerciële vluchten.

# Kennisgevingen over accu's en batterijen

**VOORZICHTIG:** Als u de accu door een onjuist type accu vervangt, kan deze ontploffen. Voer afgedankte accu's af volgens de geldende voorschriften.

Raadpleeg de gebruikershandleiding bij het product voor informatie over het verwijderen van accu's.

# Conformiteit met ENERGY STAR

HP computers met het logo van ENERGY STAR® voldoen aan de toepasselijke ENERGY STAR-specificaties voor computers van de Amerikaanse instantie EPA (Environmental Protection Agency). Het EPA ENERGY STAR-logo impliceert geen samenwerking met EPA. Als ENERGY STAR Partner heeft HP bepaald dat de producten met het ENERGY STAR-logo voldoen aan de ENERGY STAR-normen conform de toepasselijke ENERGY STAR-richtlijnen voor energiebesparing. Het volgende logo staat op alle computers die voldoen aan de ENERGY STAR-normen:

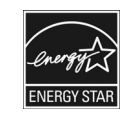

Aan de slag 27

Het ENERGY STAR-programma voor computers werd door de EPA opgesteld om energiebesparing te stimuleren en luchtvervuiling terug te dringen middels energiezuinigere apparatuur in huishoudens, kantoren en fabrieken. Een van de manieren waarop producten dit doel bereiken, is het gebruik van de energiebeheervoorziening van Microsoft Windows voor vermindering van het energieverbruik wanneer het product niet in gebruik is.

Dankzij de energiebeheervoorziening kan de computer een stand met laag energieverbruik ("standbystand") activeren nadat de computer een bepaalde periode niet is gebruikt. Als op de computer een externe monitor is aangesloten die voldoet aan de ENERGY STAR-normen, ondersteunt deze voorziening ook vergelijkbare energiebeheervoorzieningen voor de monitor. Om te profiteren van deze potentiële energiebesparingen, is de energiebeheervoorziening vooraf als volgt ingesteld wanneer het systeem op netvoeding werkt:

- Het beeldscherm na 15 minuten uitschakelen
- De standbystand na 30 minuten activeren

De computer beëindigt de standbystand wanneer op de aan/uit-knop of de standbystandknop wordt gedrukt. Wanneer de voorziening WOL (Wake On LAN) is geactiveerd, kan de computer de standbystand ook beëindigen als reactie op een netwerksignaal.

Aanvullende informatie over de potentiële energiebesparing en financiële besparingen van de energiebeheervoorziening zijn te vinden op de website Power Management van EPA ENERGY STAR op

http://www.energystar.gov/powermanagement.

Aanvullende informatie over het ENERGY STAR-programma en de positieve effecten ervan op het milieu zijn te vinden op de website van EPA ENERGY STAR op http://www.energystar.gov.

### Laserspecificaties

Dit product kan zijn uitgerust met een voorziening met een laser die is geclassificeerd als een Klasse 1 laserproduct in overeenstemming met de Amerikaanse FDA-voorschriften en IEC 60825-1. Het product geeft geen gevaarlijke laserstraling af.

Elk laserproduct voldoet aan 21 CFR 1040.10 en 1040.11, uitgezonderd afwijkingen op grond van Laser Notice No. 50, d.d. 27 mei 2001, en met IEC 60825-1:1993/A2:2001.

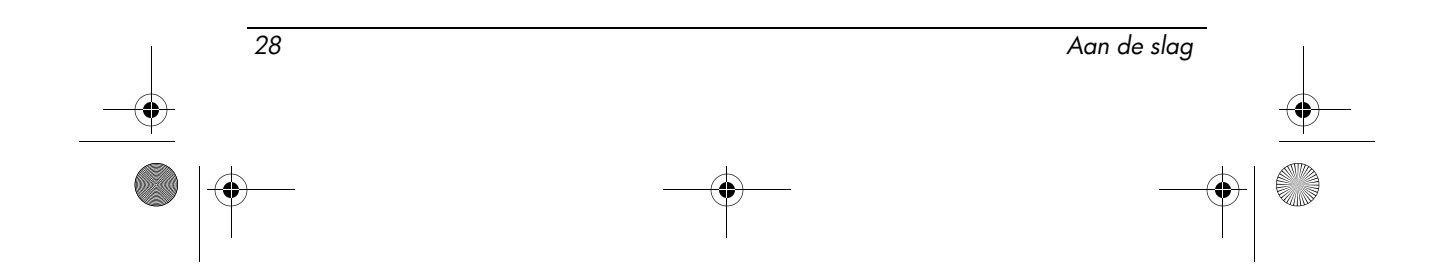

- WAARSCHUWING: Het gebruik van bedieningsmechanismen of aanpassingen, alsmede de uitvoering van procedures die niet in de installatiehandleiding van het laserproduct worden beschreven, kan blootstelling aan schadelijke straling tot gevolg hebben. U kunt als volgt het risico van blootstelling aan gevaarlijke straling verminderen:
	- Probeer niet de behuizing van de module te openen. In de module bevinden zich geen onderdelen die de gebruiker zelf kan vervangen of repareren.
	- U mag geen onderdelen bedienen, aanpassingen verrichten of procedures uitvoeren aan het laserapparaat, anders dan in de installatiehandleiding van het laserproduct is beschreven.
	- Alleen geautoriseerde serviceaanbieders mogen het product repareren.

### Kennisgevingen over modems

WAARSCHUWING: Om het risico van brand, elektrische schokken en letsel bij gebruik van het apparaat te beperken, neemt u altijd veiligheidsmaatregelen, waaronder de volgende:

- Gebruik dit apparaat niet in de nabijheid van water, bijvoorbeeld bij een bad, een wastafel, een aanrecht of wasteil, in een vochtige kelder of bij een zwembad.
- Gebruik dit product niet tijdens een onweersbui. Hierbij is er een kleine kans op elektrische schokken door blikseminslag.
- Gebruik dit apparaat niet om een gaslek op te sporen terwijl u in de buurt van het lek bent.
- Koppel de modemkabel altijd los voordat u de behuizing van het apparaat opent of voordat u niet-geïsoleerde kabels, aansluitingen of onderdelen aanraakt.
- Als dit product niet is geleverd met een telefoonlijn, gebruikt u uitsluitend een kabel van 0,126 mm² (nr. 26 AWG) of een zwaardere kabel voor telecommunicatie.
- Sluit geen modem- of telefoonkabel aan op de RJ-45-netwerkconnector. BEWAAR DEZE INSTRUCTIES

### Goedkeuringen voor telecommunicatieapparatuur

Het apparaat voor telecommunicatie in de computer is goedgekeurd voor telefoonnetwerken in de landen en regio's waarvan een keurmerk is geplaatst op het productlabel aan de onderzijde van de computer of het modem.

Raadpleeg de gebruikershandleiding van het product om te controleren of het product is geconfigureerd voor het land of de regio waar het product zich bevindt. Als u een ander land of een andere regio kiest dan het land of de regio waarin u de computer zult gebruiken, kan dit ertoe leiden dat het modem wordt geconfigureerd op een manier die in strijd is met de voorschriften/wetgeving op het gebied van

Aan de slag 29

telecommunicatie van het desbetreffende land of de desbetreffende regio. Bovendien bestaat de mogelijkheid dat het modem niet naar behoren functioneert als niet de juiste instelling voor land of regio is gekozen. Als bij het selecteren van een land of regio het bericht verschijnt dat de instelling voor het land of de regio niet wordt ondersteund, betekent dit dat het modem niet is goedgekeurd voor dit land of deze regio en dus niet mag worden gebruikt.

### Kennisgevingen over het modem voor gebruikers in de V.S.

Dit apparaat voldoet aan deel 68 van de FCC-voorschriften en aan de voorschriften van ACTA. Aan de onderzijde van de computer of het modem bevindt zich een label met een productidentificatiecode die als volgt is opgebouwd: US:AAAEQ##TXXXX. Geef deze informatie door aan de telefoonmaatschappij als u hierom wordt gevraagd.

#### **Van toepassing zijnde certificering van de aansluiting: USOC = RJ11C.**

Connectoren en aansluitingen die worden gebruikt om dit apparaat aan te sluiten op het voorhanden zijnde lichtnet en telefoonnetwerk, moeten voldoen aan de voorschriften van deel 68 van de FCC en aan de voorschriften van ACTA. Bij dit product worden een telefoonkabel en een modulaire connector geleverd. Deze is ontworpen voor een compatibele modulaire connector die ook aan de voorschriften voldoet. Raadpleeg de installatie-instructies voor meer informatie.

De REN wordt gebruikt om het aantal apparaten te bepalen dat kan worden aangesloten op een telefoonlijn. Te veel REN's op een telefoonlijn kunnen ertoe leiden dat apparaten niet reageren op binnenkomende oproepen. Voor de meeste locaties geldt dat het aantal REN's niet meer dan vijf (5.0) mag bedragen. Neem contact op met de plaatselijke telefoonmaatschappij als u wilt weten hoeveel apparaten er kunnen worden aangesloten op een lijn. Voor producten die na 23 juli 2001 zijn goedgekeurd maakt de REN voor het product deel uit van de productcode: US:AAAEQ##TXXXX. De cijfers die worden weergegeven met ## zijn de REN zonder decimale punt (bijvoorbeeld 03 is een REN van 0.3). Voor producten die eerder zijn gefabriceerd, wordt de REN apart weergegeven op het label.

Als dit HP-apparaat schade toebrengt aan het telefoonnetwerk, wordt u van tevoren op de hoogte gesteld als de service tijdelijk niet wordt voortgezet. Als het echter niet haalbaar is u vooraf op de hoogte te brengen, wordt u in elk geval zo snel mogelijk op de hoogte gebracht. Ook wordt u erop gewezen dat u het recht heeft een klacht in te dienen bij de FCC.

De telefoonmaatschappij kan de faciliteiten, apparatuur, werkwijze of procedures wijzigen, wat invloed kan hebben op het functioneren van de apparatuur. Als dit gebeurt, wordt u vooraf op de hoogte gesteld, zodat u de nodige maatregelen kunt nemen en u geen hinder ondervindt.

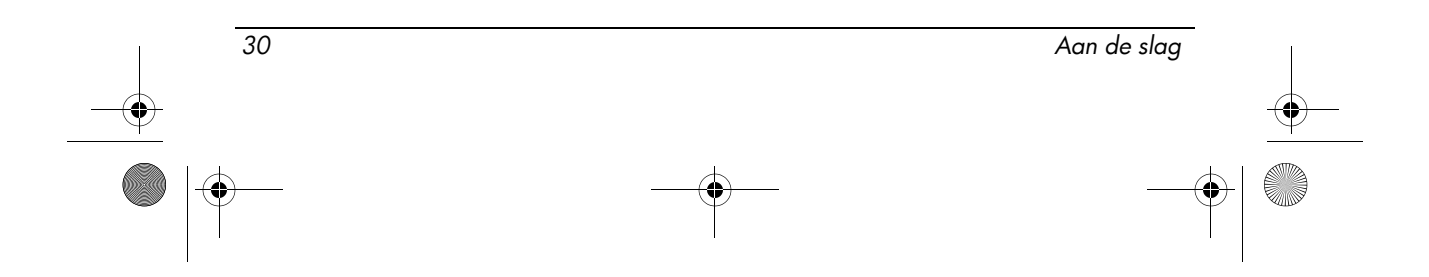

Als u problemen ondervindt met deze apparatuur, belt u de technische ondersteuning. Als dit apparaat schade toebrengt aan het telefoonnetwerk, wordt u mogelijk verzocht de apparatuur los te koppelen totdat het probleem is verholpen. Voer alleen reparaties uit aan de apparatuur zoals staat beschreven in het gedeelte voor het oplossen van problemen in de gebruikershandleiding, als deze is geleverd.

Voor verbinding via lijnen van derden gelden tarieven die door de overheid worden bepaald. Neem contact op met het nutsbedrijf, de plaatselijke overheid of de betreffende onderneming voor meer informatie.

Als uw woning is voorzien van speciale beveiligingsapparatuur die is aangesloten op de telefoonlijn, controleert u of het installeren van de HP-apparatuur geen invloed heeft op de beveiligingsinstallatie. Als u vragen heeft over de beveiligingsinstallatie, neemt u contact op met de telefoonmaatschappij of met een erkende installateur.

Volgens de Telephone Consumer Protection Act van 1991 zijn personen niet gerechtigd berichten te verzenden via een computer of ander elektronisch apparaat, inclusief een faxapparaat, tenzij in de onder- of bovenmarge van elke verzonden pagina van dat bericht of op de eerste pagina van het bericht de datum en tijd worden vermeld waarop het bericht is verzonden, alsmede de identificatie van het bedrijf, de instantie of de persoon die het bericht verzendt en het telefoonnummer van het verzendende apparaat of het bedrijf, de instantie of de persoon. (Het vermelde telefoonnummer mag geen 900-nummer zijn of een ander nummer waarvan de gesprekskosten hoger zijn dan de lokale of interlokale gesprekskosten.)

Volg de procedure in de instructies voor de faxsoftware als u deze gegevens wilt invoeren in uw faxapparaat.

## Verklaringen met betrekking tot het modem (VS)

U wordt verwezen naar de volgende verklaringen van modemleveranciers betreffende de modem in uw computer:

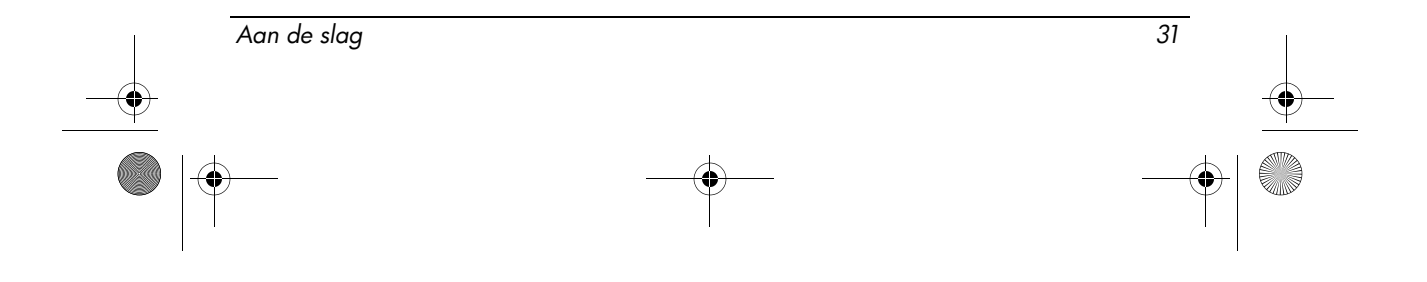

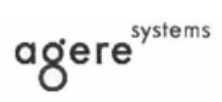

Brad Grande<br>Technical Manager

1110 American Parkway NE<br>Lehigh Valley Central Campus<br>Allentown, PA 18109<br>Phone: 610-712-7853<br>bgrande@agere.com

#### **Supplier's Declaration of Conformity**

Reference Number: Place of Issue: Date of Issue:

AthensAM2 Allentown, PA, USA 5th October 2004

Agere Systems Inc. at 1110 American Parkway NE, Lehigh Valley Central Campus, Allentown, PA 18109 in the United States of America, hereby certifies that the Stryker Modem, bearing labelling identification number US: AGSMD01BATHENS complies with the Federal Communications Commission's ("FCC") Rules and Regulations 47 CFR Part 68, and the Administrative Council on Terminal Attachments ("ACTA")-adopted technical criteria TIA/EIA/IS-968, Telecommunications -Telephone Terminal Equipment - Technical Requirements for Connection of Terminal Equipment To the Telephone Network, July 2001.

Burd Simele

**Brad Grand Technical Manager** 

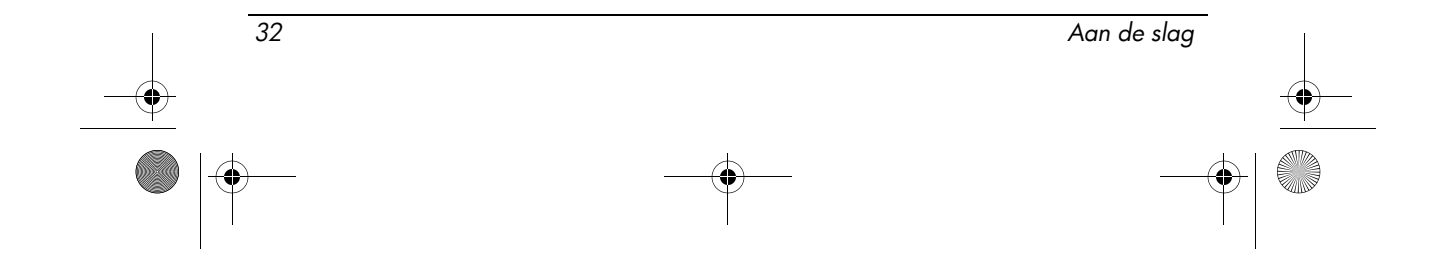

466202-002.book Page 33 Wednesday, February 27, 2008 4:50 PM

Productgegevens

 $\mathbb{C}$  ........

**CONEXANT SYSTEMS, INC** 4000 MacArthur Blvd.<br>Newport Beach, CA 92660

Supplier's Declaration of Conformity

Reference Number: (Optional) Place of Issue: NEWPORT BEACH, CA Date of Issue: November 1, 2005

Conexant Systems, Inc. located at 4000 MacArthur Blvd, Newport Beach, CA 92660, in the United States of America hereby certifies that the Conexant RD02-D450 Data/Fax Modem bearing labeling identification number or American levely centures that the Colerator Communications Communications ("FCC") Rules and I asset November 1976. The Regulations 47 CFR Part 68, and the Administrative Council on Terminal Attachments ("ACTA")-adopted

Jordan Wilcox By:

Mr. Jordan Wilcox Printed Name

Responsible Party (Company Name): CONEXANT SYSTEMS INC.

**Motorola Inc Access Solutions Business Unit, GSG** 1303 E. Algonquin Road<br>1303 E. Algonquin Road<br>9th. Floor Schaumburg, IL 60196 **USA**  $+1847-576-5000$ 

**Supplier's Declaration of Conformity** 

Reference Number: Place of Issue: Date of Issue:

ML3080 Schaumburg, IL,USA 5th October 2005

Motorola. at Access Solutions Business Unit, GSG, 1303 E. Algonquin Road, 9th. Floor, Schaumburg, IL 60196, in the United States of America, hereby certifies that the ML3054 Modem, bearing labelling identification number US: S56MD01B13080 complies with the Federal Communications Commission's ("FCC") Rules and Regulations 47 CFR Part 68, and the Administrative Council on Terminal Attachments ("ACTA")-adopted technical criteria TIA/EIA/IS-968-A-3, Telecommunications - Telephone Terminal Equipment - Technical Requirements for Connection of Terminal Equipment To the Telephone Network, July 2001.

Ankur Sood Product Manager

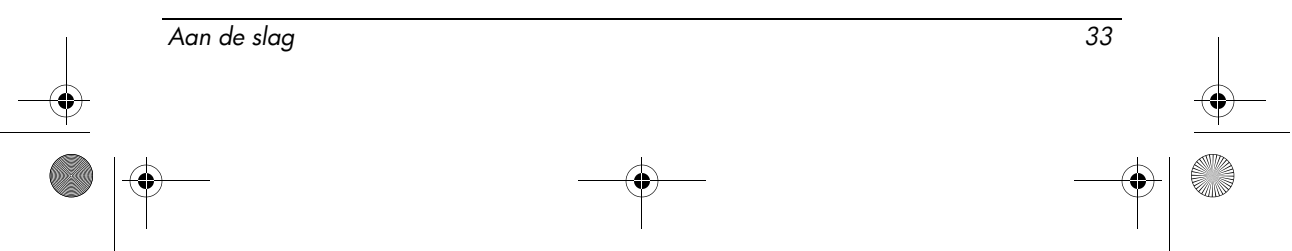

agere<sup>systems</sup>

**Brad Grande**<br>Technical Manager

1110 American Parkway NE<br>Lehigh Valley Central Campus<br>Allentown, PA 18109<br>Phone: 610-712-7853<br>Sgrande@egere.com

#### **Supplier's Declaration of Conformity**

Reference Number: Place of Issue: Date of Issue:

Delphi D40 Allentown, PA, USA 21st July 2005

Agere Systems Inc. at 1110 American Parkway NE, Lehigh Valley Central Campus, Allentown, PA 18109 in the United States of America, hereby certifies that the Delphi Modem, bearing labelling identification number US: AGSMD01BDELPHI complies with the Federal Communications Commission's ("FCC") Rules and Regulations 47 CFR Part 68, and the Administrative Council on Terminal Attachments ("ACTA")-adopted technical criteria TIA/EIA/IS-968-A-3, Telecommunications -Telephone Terminal Equipment - Technical Requirements for Connection of Terminal Equipment To the Telephone Network.

Bud Simel

Brad Grand **Technical Manager** 

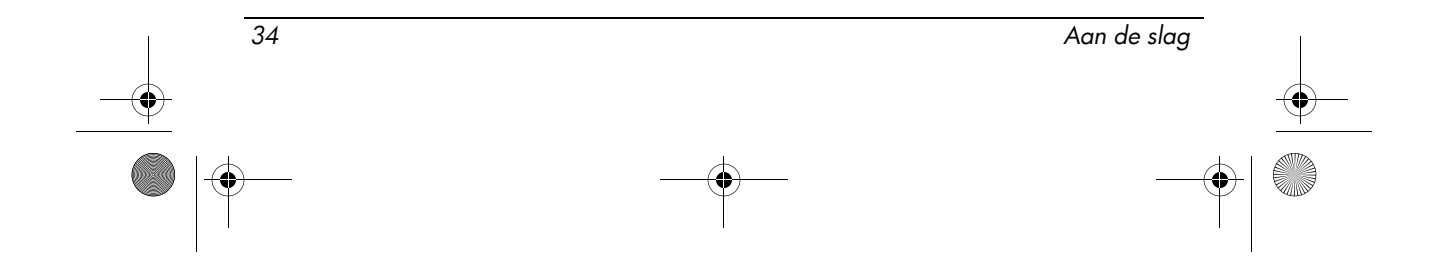

466202-002.book Page 35 Wednesday, February 27, 2008 4:50 PM

Productgegevens

**CE CONEXANT** 

CONEXANT SYSTEMS, INC. 4000 MacArthur Blvd.<br>Newport Beach, CA 92660

#### **Supplier's Declaration of Conformity**

Reference Number: (Optional) Place of Issue: NEWPORT BEACH, CA Date of Issue: October 3, 2005

Conexant Systems, Inc. located at 4000 MacArthur Blvd, Newport Beach, CA 92660 in the United States of America hereby certifies that the Conexant RD02-D330 Data/Fax MDC Modem bearing labeling identification number US: CXSMM01BRD02D330 complies with the Federal Communications<br>Commission's ("FCC") Rules and Regulations 47 CFR Part 68, and the Administrative Council on<br>Terminal Attachments ("ACTA")-adopted technic External Transmission Control Requirements for Connection of Terminal Equipment To<br>the Telephone Terminal Equipment -Technical Requirements for Connection of Terminal Equipment To<br>the Telephone Network, February 2005.

By: Signature

Ms. Mariana Garzon Printed Name

Responsible Party (Company Name): CONEXANT SYSTEMS INC.

 $\left(\overline{\mathbb{C}}\right)$  conexant

CONEXANT SYSTEMS, INC 4311 Jamboree Road<br>Newport Beach, CA 92660

Supplier's Declaration of Conformity

Reference Number: (Optional) Place of Issue: NEWPORT BEACH, CA Date of Issue: 11/24/2003

Conexant Systems, Inc. located at 4311 JAMBOREE ROAD NEWPORT BEACH, CA 92660, USA in the United States of America hereby certifies that the Conexant RD02-D110 Data/Fax MDC Modem bearing labeling identification number US: CXSMM01BRD02D110 complies with the Federal Communications Commission's ("FCC") Rules and Regulations 47 CFR Part 68, and the Administrative Council on Terminal Attachments ("ACTA")-adopted technic Technical Requirements for Connection of Terminal Equipment To the Telephone Network, October 2002.

By: Yorden Wilcox

Mr. Jordan Wilcox Printed Name

Responsible Party (Company Name): CONEXANT SYSTEMS INC.

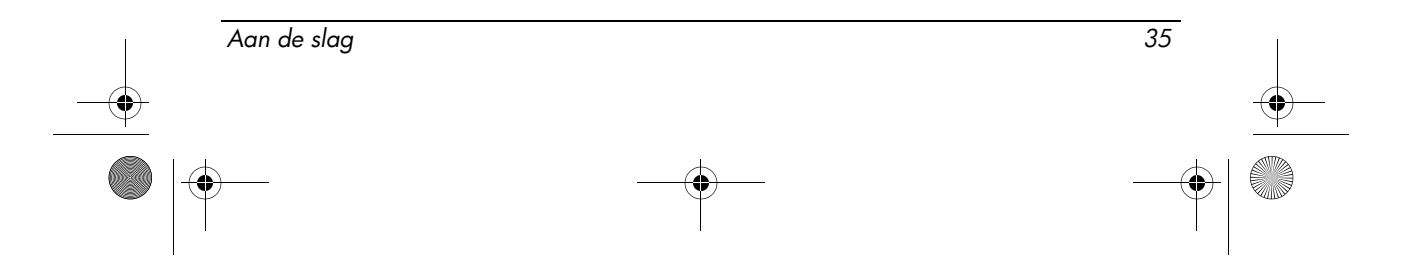

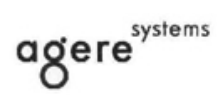

**Brad Grande**<br>Technical Manager

1110 American Parkway NE<br>Lehigh Valley Central Campus<br>Alentown, PA 18109 Phone: 610-712-7853

#### **Supplier's Declaration of Conformity**

Reference Number: Place of Issue: Date of Issue:

Delphi D40 (revision AM5) Allentown, PA, USA 30th November 2006

Agere Systems Inc. at 1110 American Parkway NE, Lehigh Valley Central Campus, Allentown, PA 18109 in the United States of America, hereby certifies that the Modem, bearing labelling identification number US: AGSMD01BDELPHI complies with the Federal Communications Commission's ('FCC") Rules and Regulations 47 CFR Part 68, and the Administrative Council on Terminal Attachments ("ACTA")-adopted technical criteria TIA/EIA/IS-968, 968-A, 968-A-1, 968-A-2 and 968-A-3 Telecommunications - Telephone Terminal Equipment - Technical Requirements for Connection of Terminal Equipment To the Telephone Network.

Burd Samel

**Brad Grand Technical Manager** 

# Kennisgevingen over het modem voor gebruikers in Canada

Dit apparaat voldoet aan de betreffende technische specificaties van Industry Canada.

De REN (Ringer Equivalence Number) wordt gebruikt om het maximale aantal apparaten te bepalen dat kan worden aangesloten op een telefooninterface. Het uiteinde van een interface kan uit diverse apparaten bestaan. Het aantal REN's van de apparaten mag echter niet hoger zijn dan vijf. De REN voor dit apparaat is 1.0.

36 Aan de slag

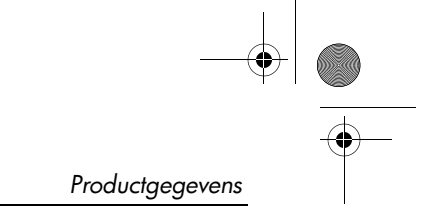

# Kennisgevingen over het modem voor gebruikers in Japan

Als de computer aan de onderkant niet is voorzien van een Japans keurmerk, zie dan de keurmerken hieronder.

Het Japanse keurmerk voor de Agere Systems AC'97-modem is als volgt:

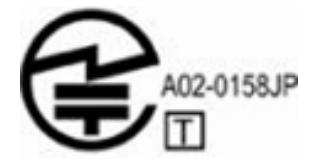

Het Japanse keurmerk voor het HDAUDIO Soft Data Fax Modem with SmartCP is als volgt:

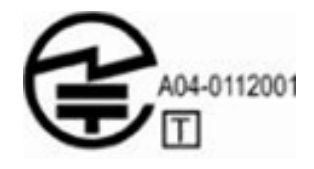

Het Japanse keurmerk voor het Agere Systems HDA-modem is als volgt:

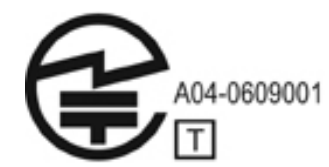

Het Japanse keurmerk voor het HDAUDIO Soft Data Fax Modem with SmartCP is als volgt:

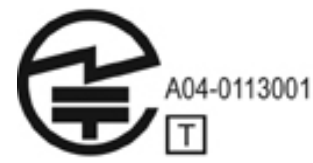

Het Japanse keurmerk voor het V.92 56K Data/Fax Modem is als volgt:

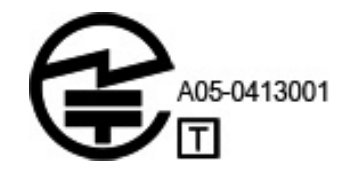

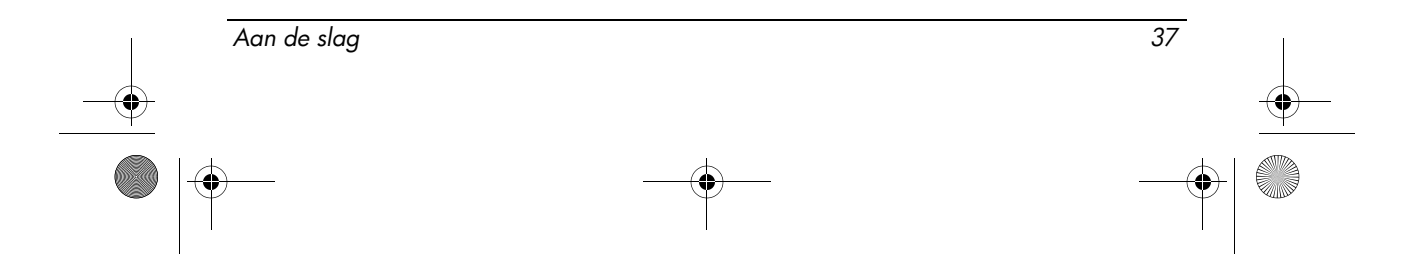

Het Japanse keurmerk voor het V.92 56K Data/Fax Modem is als volgt:

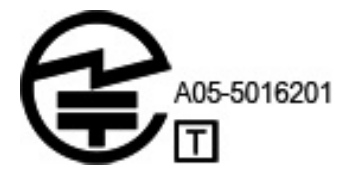

Het Japanse keurmerk voor het V.92 56K Data/Fax Modem is als volgt:

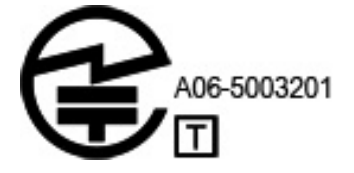

# Kennisgevingen over het modem voor gebruikers in Nieuw-Zeeland

Het toekennen van een Telepermit voor eindapparatuur betekent alleen dat Telecom heeft erkend dat het item voldoet aan de minimumeisen voor de verbinding met het netwerk. Er wordt niet mee te kennen gegeven dat het product wordt ondersteund door Telecom en er wordt ook geen impliciete garantie gegeven. Bovendien biedt dit geen verzekering dat enig onderdeel goed functioneert in combinatie met enig ander goedgekeurd onderdeel van ander fabrikaat of van een ander model. Ook wordt niet geïmpliceerd dat enig product compatibel is met alle netwerkservices van Telecom.

Met deze apparatuur kunnen in geen enkele situatie hogere snelheden worden bereikt dan waar de apparatuur voor ontworpen is. Telecom is niet verantwoordelijk voor eventuele problemen die zich onder dergelijke omstandigheden voordoen.

Als dit apparaat is uitgerust met pulskeuze, moet u er rekening mee houden dat er geen garantie is dat Telecom altijd de mogelijkheid voor pulskeuze blijft bieden.

Wanneer u pulskeuze gebruikt en dit apparaat is aangesloten op een lijn waarop andere apparaten zijn aangesloten, kan dit leiden tot een rinkelend geluid of ander geluid of tot overgaan wanneer er geen oproep is. Mochten dergelijke problemen zich voordoen, dan mogen gebruikers geen contact opnemen met de Telecom Faults Service.

Sommige parameters die vereist zijn voor een Telepermit van Telecom zijn gebaseerd op de combinatie van de computer en dit apparaat. Om aan de richtlijnen van Telecom te voldoen moeten de instellingen van het aangesloten apparaat binnen de volgende limieten vallen:

1. Er mag niet meer dan tien keer achtereen naar hetzelfde nummer worden gebeld per half uur. Dit geldt voor alle handmatige verbindingspogingen.

38 Aan de slag

- 2. De verbinding moet minstens 30 seconden verbroken zijn tussen het einde van een poging en de start van een nieuwe poging.
- 3. Wanneer automatisch naar verschillende nummers wordt gebeld, moet de verbinding minstens vijf seconden verbroken zijn tussen het einde van een poging en de start van een nieuwe poging.
- 4. De apparatuur moet zo zijn ingesteld dat oproepen binnen drie tot 30 seconden na het overgaan worden beantwoord (stel dus twee tot 10 seconden in).

#### Opnemen van gesprekken

Iedereen die dit apparaat gebruikt voor het opnemen van telefoongesprekken, moet hierbij voldoen aan de wetgeving die hiervoor in Nieuw-Zeeland geldt. Minstens één van beide partijen moet ervan op de hoogte zijn dat het gesprek wordt opgenomen. Bovendien moet worden voldaan aan de uitgangspunten die worden genoemd in de Privacy Act van 1993 met betrekking tot de aard van de persoonlijke gegevens die worden verzameld, het doel van het verzamelen van de gegevens, hoe de gegevens worden gebruikt en welke gegevens aan derden worden doorgegeven.

Dit apparaat mag niet worden ingesteld voor automatische oproepen naar de nationale hulpdienst (111).

#### Kennisgevingen over netsnoeren

Als er geen netsnoer bij de computer is geleverd of een netsnoer voor een externe stroombron dat bedoeld is voor gebruik met de computer, schaft u een netsnoer aan dat is goedgekeurd voor gebruik in uw land of regio.

Het netsnoer moet zijn geclassificeerd voor het product en voor de spanning en stroom die staan aangegeven op het label met elektrische kenmerken van het product. De spanning- en stroomspecificaties van het netsnoer moeten hoger zijn dan de op het product aangegeven spanning- en stroomspecificatie. De diameter van het snoer moet bovendien minimaal 0,75 mm²/18 AWG zijn en het snoer moet tussen 1,5 m (5 ft) en 2 m (6½ ft) lang zijn. Neem contact op met een geautoriseerde serviceaanbieder voor meer informatie over de vereisten voor netsnoeren.

Een netsnoer moet zodanig worden geleid dat de kans dat erop wordt getrapt of dat het wordt geplet tussen voorwerpen die erop of ertegen worden geplaatst, zo klein mogelijk is. Met name dient te worden gelet op de stekker, het stopcontact en het punt waarop het netsnoer uit het product komt.

#### Kennisgeving over het netsnoer voor gebruikers in Japan

製品には、同梱された電源コードをお使い下さい。 同梱された電源コード は、他の製品では使用出来ません。

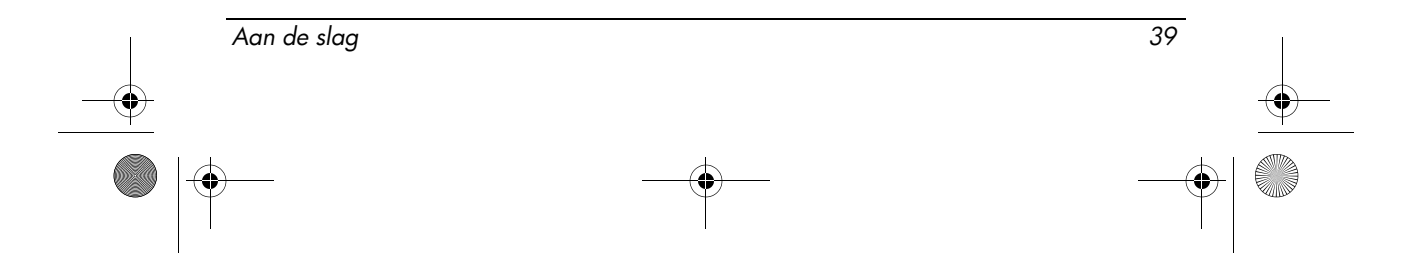

### Kennisgeving over Macrovision Corporation

Dit product bevat technologie voor het beveiligen van auteursrechtelijk beschermd materiaal. Deze technologie wordt beschermd door middel van bepaalde Amerikaanse patenten en andere intellectuele-eigendomsrechten van Macrovision Corporation en andere eigenaren. Voor het gebruik van deze technologie is toestemming nodig van Macrovision Corporation. De technologie is bedoeld voor thuisgebruik en andere beperkte doeleinden, tenzij Macrovision Corporation toestemming heeft gegeven voor andere vormen van gebruik. Reverse-engineering of demonteren is verboden.

# Veiligheidsinformatie

# Veiligheidswaarschuwing met betrekking tot hitte

Å WAARSCHUWING: Werk niet met de computer op uw schoot en blokkeer de ventilatieopeningen van de computer niet, om de kans op letsel door hitte of oververhitting van de computer te beperken. Gebruik de computer alleen op een stevige, vlakke ondergrond. Zorg dat de luchtcirculatie niet wordt geblokkeerd door een voorwerp van hard materiaal, zoals een ernaast staande printer, of een voorwerp van zacht materiaal (zoals een kussen, een dik kleed of kleding). Zorg ook dat de netvoedingsadapter, als die wordt gebruikt, niet in contact komt met de huid of een een voorwerp van zacht materiaal, zoals een kussen, een dik kleed of kleding. De computer en de netvoedingsadapter voldoen aan de temperatuurlimieten voor oppervlakken die voor de gebruiker toegankelijk zijn, zoals gedefinieerd door de International Standard for Safety of Information Technology Equipment (IEC 60950).

# Kennisgevingen over de accu

WAARSCHUWING: Probeer niet een accu uit elkaar te halen, te pletten of te doorboren, zorg dat u geen kortsluiting veroorzaakt tussen de externe contactpunten op een accu en laat een accu niet in aanraking komen met water of vuur. Zo beperkt u het risico van brand en brandwonden. Stel een accu niet bloot aan temperaturen boven 60°C.

WAARSCHUWING: Houd de accu uit de buurt van kinderen.

Å WAARSCHUWING: Voor deze computer mogen uitsluitend de volgende producten worden gebruikt: de bij de computer geleverde accu, een door HP geleverde vervangende accu of een compatibele accu die als accessoire is aangeschaft bij HP. Zo beperkt u mogelijke veiligheidsrisico's.

40 Aan de slag

# Kennisgeving aangaande het geluidsvolumeniveau van headsets en oortelefoons

Å WAARSCHUWING: Door het luisteren naar muziek op hoge geluidsvolumeniveaus en gedurende langere tijd kan het gehoor beschadigd raken. Om het risico van gehoorbeschadiging te beperken, kunt u het geluidsvolume het beste terugbrengen tot een veilig, comfortabel niveau en de hoeveelheid tijd dat u muziek op een hoog geluidsvolume beluistert zo veel mogelijk beperken.

Zet het volume voor uw eigen veiligheid altijd op een laag niveau voordat u een headset of oortelefoon gebruikt. Sommige hoofdtelefoons zijn luider dan andere, ook wanneer het volumeniveau gelijk is.

Wijziging van de standaardinstellingen voor audio of de equalizer kan resulteren in een hoger volume en mag alleen met de nodige voorzichtheid worden gedaan.

Voor uw eigen veiligheid dienen headsets of oortelefoons die u bij dit product gebruikt, te voldoen aan de limieten voor hoofdtelefoons zoals beschreven in EN 50332-2.

Als bij de computer een headset of oortelefoon is geleverd, voldoet deze combinatie aan EN 50332-1.

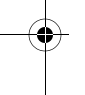

### Kennisgevingen over het netsnoer

WAARSCHUWING: U kunt als volgt het risico van een elektrische schok en schade aan de apparatuur beperken:

- Sluit het netsnoer aan op een geaard stopcontact dat altijd gemakkelijk te bereiken is.
- Koppel de computer los van de netvoeding door de stekker uit het stopcontact te halen (niet door het netsnoer los te koppelen van de computer).
- Als bij het product een geaard netsnoer met een geaarde stekker is geleverd, sluit u het netsnoer aan op een geaard stopcontact. Probeer niet de aarding te omzeilen. Gebruik bijvoorbeeld geen adapters of stekkerdozen zonder aarding. De aarding is een belangrijke veiligheidsvoorziening.

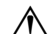

Å WAARSCHUWING: Voor deze notebookcomputer mogen uitsluitend de volgende producten worden gebruikt: de bij de notebookcomputer geleverde accu, een door HP geleverde vervangingsaccu of een netvoedingsadapter die als accessoire is aangeschaft bij HP. Zo beperkt u mogelijke veiligheidsrisico's.

Aan de slag 41

# Toetsenbord schoonmaken

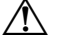

WAARSCHUWING: Gebruik geen stofzuigeraccessoire om het toetsenbord schoon te maken. Zo beperkt u het risico van een elektrische schok en schade aan de interne onderdelen. Door een stofzuiger kan er huisvuil achterblijven op het toetsenbordoppervlak. Maak het toetsenbord regelmatig schoon om te voorkomen dat toetsen blijven hangen en om stof, pluis en vuildeeltjes te verwijderen, zodat deze niet vast komen te zitten onder de toetsen. U kunt een spuitbus met perslucht met een verlengstuk gebruiken om lucht te blazen rond en onder de toetsen, om vuil los te maken en te verwijderen.

# Kennisgeving over reizen

Å WAARSCHUWING: Gebruik voor de computer geen adaptersets die voor andere apparaten zijn bedoeld, om het risico van een elektrische schok, brand of schade aan de apparatuur te beperken.

# Noorwegen en Zweden: kennisgeving over aarding van de kabel voor producten met een tv-tuner

ÄVOORZICHTIG: Beperk potentiële veiligheidsproblemen door een galvanische isolatie te gebruiken bij aansluiting op een kabeldistributiesysteem.

# Kennisgevingen over het milieu

In dit gedeelte vindt u land- en regiospecifieke informatie over milieuvoorschriften en informatie over normen. Sommige van deze voorschriften gelden mogelijk niet voor uw product.

# Accu afvoeren

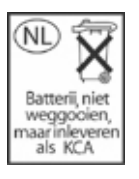

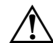

**WAARSCHUWING:** Wanneer een accu niet meer kan worden gebruikt, mag deze niet worden gedeponeerd bij het normale huishoudelijke afval. Neem de plaatselijke wet- en regelgeving voor het afvoeren van computeraccu's in acht.

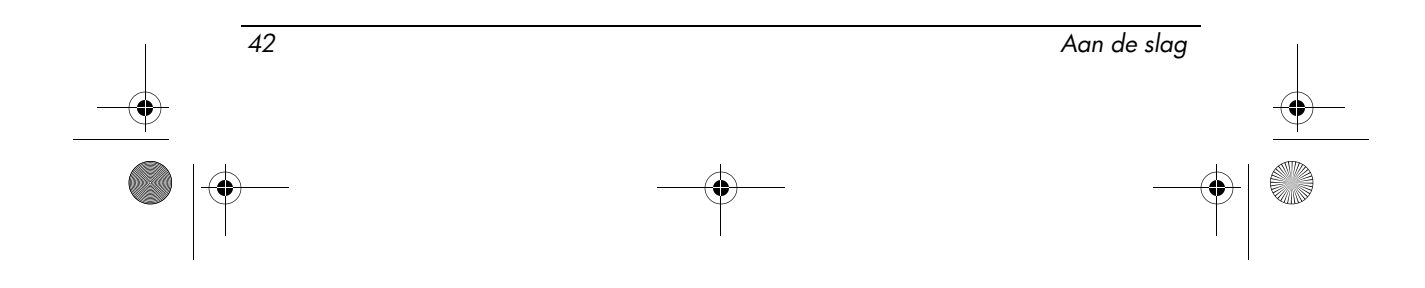

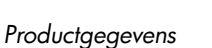

# Recycling van elektronische hardware en accu's

HP stimuleert klanten om gebruikte elektronische hardware, originele HP printcartridges en oplaadbare batterijen te laten recyclen. Meer informatie over recyclingprogramma's vindt u op de website van HP op http://www.hp.com/recycle.

# Inzameling van afgedankte apparatuur van particuliere huishoudens in de Europese Unie

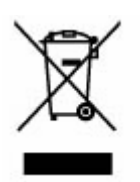

Dit symbool op het product of op de verpakking ervan geeft aan dat dit product niet samen met het normale huishoudelijke afval mag worden afgevoerd. Het is uw verantwoordelijkheid om afgedankte apparatuur af te voeren door deze in te leveren bij een hiervoor bestemd inzamelpunt voor recycling van afgedankte elektrische en elektronische apparatuur. Door het gescheiden inzamelen en recyclen van uw afgedankte apparatuur wordt de natuur gespaard en wordt de apparatuur gerecycled op een manier die niet schadelijk is voor de gezondheid en voor het milieu. Als u meer informatie wilt over plaatsen waar u uw afgedankte apparatuur kunt inleveren voor recycling, kunt u contact opnemen met de plaatselijke overheid, uw gemeentereinigingsdienst of de zaak waar u het product heeft gekocht.

# Chinese verklaring aangaande materiaalinhoud

De "Table of Toxic and Hazardous Substances/Elements and their Content" zoals vereist door China's Management Methods for Controlling Pollution by Electronic Information Products

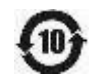

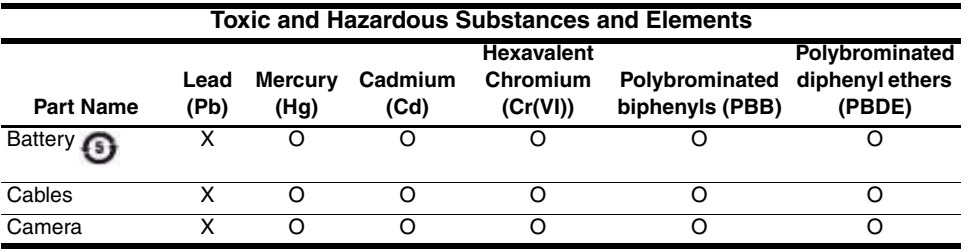

Aan de slag 43

O

 $\overline{\bigoplus}$ 

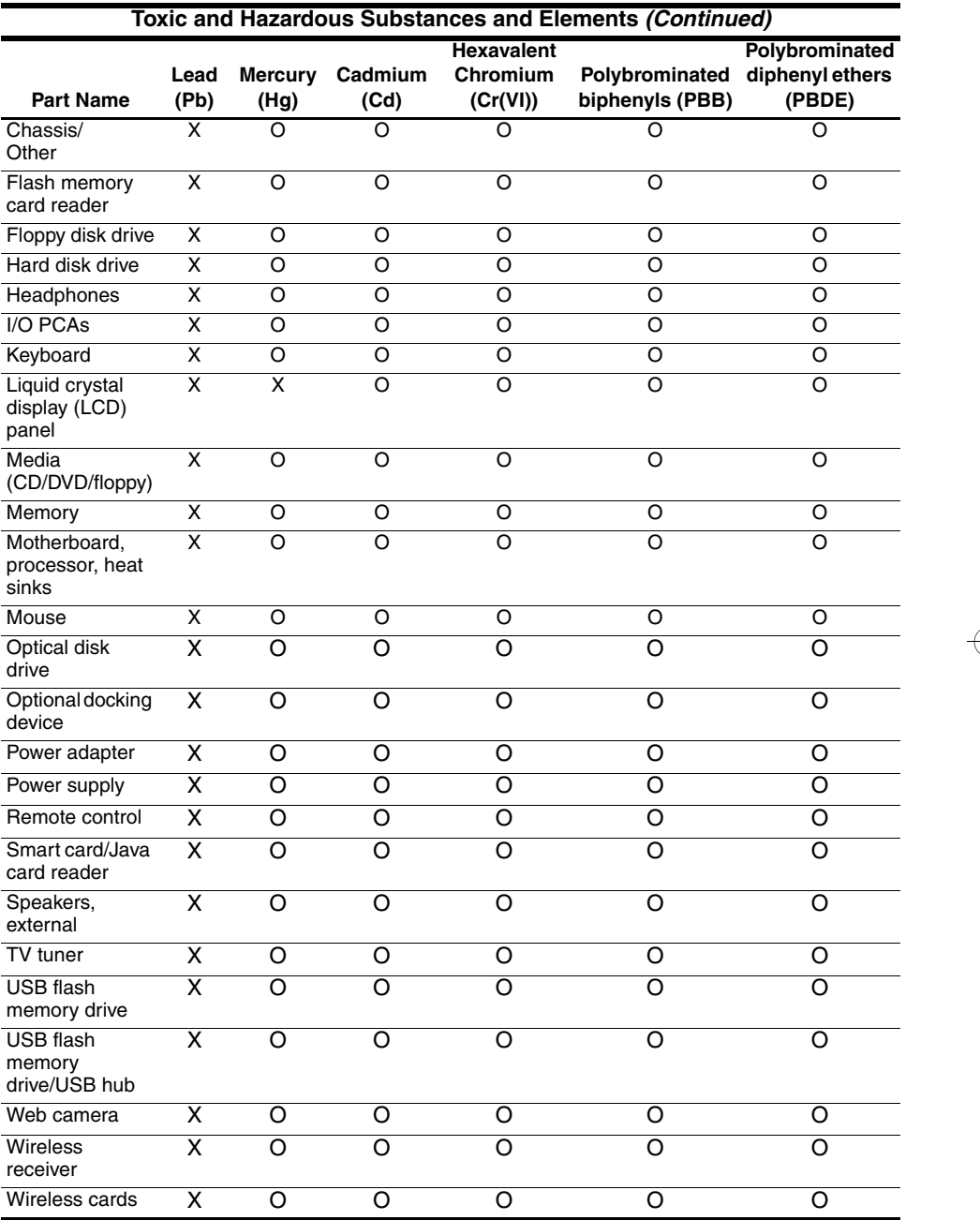

 $\begin{array}{c|c} \multimap & \multimap \\ \multimap & \multimap \end{array}$ 

44 Aan de slag

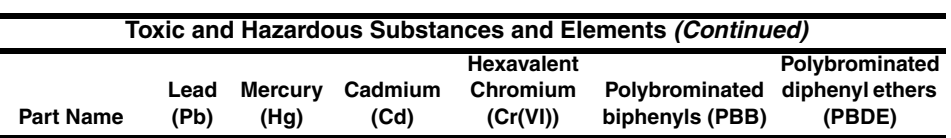

O: Indicates that this toxic or hazardous substance contained in all of the homogeneous materials for this part is below the limit requirement in SJ/T11363-2006.

X: Indicates that this toxic or hazardous substance contained in at least one of the homogeneous materials used for this part is above the limit requirement in SJ/T11363-2006.

All parts named in this table with an X are in compliance with the European Union's RoHS Legislation "Directive 2002/95/EC of the European Parliament and of the Council of 27 January 2003 on the restriction of the use of certain hazardous substances in electrical and electronic equipment."

**Source The referenced Environmental Protection Use Period Marking was determined according to** normal operating use conditions of the product such as temperature and humidity.

# Japanse verklaring aangaande materiaalinhoud

Een Japans regelgevingsvoorschrift, gedefinieerd door specificatie JIS C 0950, 2005, vereist dat fabrikanten materiaalinhoudverklaringen verstrekken voor bepaalde categorieën elektronische producten die na 1 juli 2006 op de markt zijn gebracht. Als u de JIS C 0950 materiaalverklaring voor dit product wilt bekijken, gaat u naar de website van HP op http://www.hp.com/go/jisc0950.

### Afvoeren van kwik (Verenigde Staten)

Deze computer bevat kwik in de fluorescentielamp in het beeldscherm. Aan het einde van de levensduur van de computer moet deze lamp op speciale wijze worden afgevoerd. Het afvoeren van kwik wordt mogelijk geregeld door de lokale overheid vanwege milieuoverwegingen.

Neem voor meer informatie over het afvoeren of over recyclen contact op met de plaatselijke overheid of met de EIA (Electronic Industries Alliance) op http://www.eiae.org.

# Perchloraatmateriaal - mogelijk is een speciale behandeling van toepassing

Zie http://www.dtsc.ca.gov/hazardouswaste/perchlorate.

De batterij van de real-time klok of de knoopcelbatterij van dit product kan perchloraat bevatten en kan een speciale behandeling vereisen bij het recyclen of afvoeren ervan in Californië.

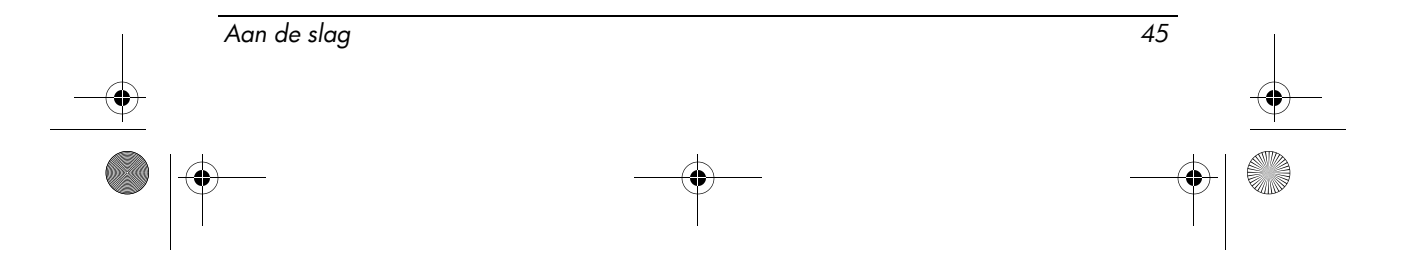

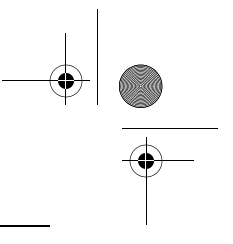

# **Omgevingsvereisten**

De volgende tabel met informatie over de vereisten waaraan de omgeving moet voldoen, bevat nuttige informatie voor personen die de computer onder extreme omstandigheden willen gebruiken of vervoeren.

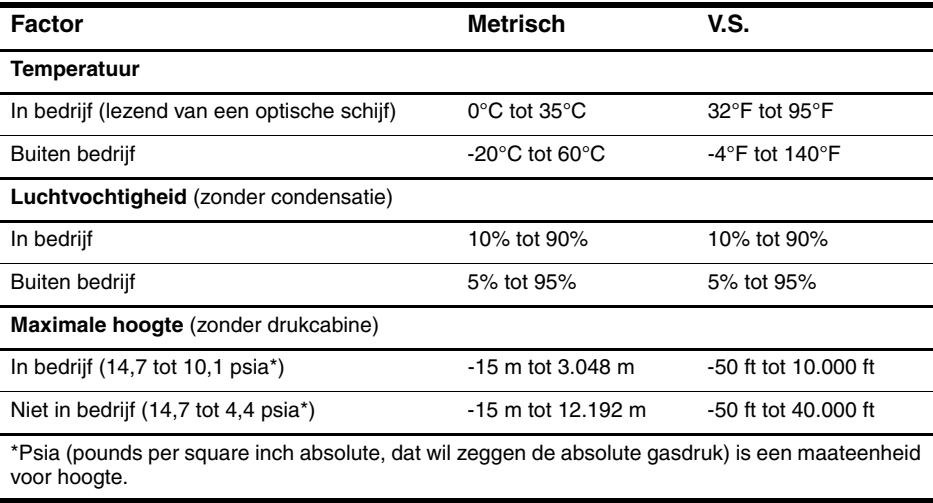

# Nominaal ingangsvermogen

De elektriciteitsgegevens in dit gedeelte kunnen van pas komen als u van plan bent internationaal te reizen met de computer.

De computer werkt op gelijkstroom, die kan worden geleverd via netvoeding of via een voedingsbron voor gelijkstroom. Hoewel de computer kan worden gevoed via een aparte gelijkstroomvoedingsbron, mag de computer alleen worden gevoed via een netvoedingsadapter of een gelijkstroombron die door HP is geleverd en goedgekeurd voor gebruik met deze computer.

De computer kan gelijkstroom accepteren binnen de volgende specificaties.

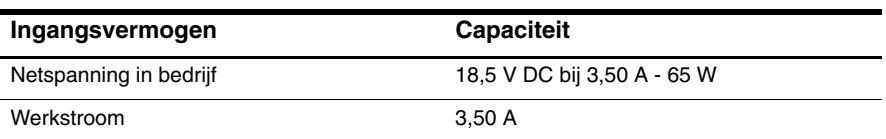

Dit product is ontworpen voor IT-elektriciteitsnetten in Noorwegen met een fase-fasespanning van maximaal 240 V wisselspanning.

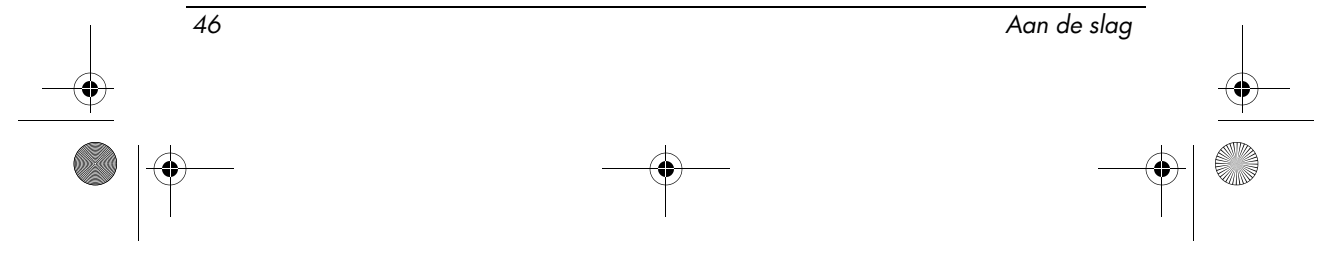

# Problemen oplossen

# Eerste hulp bij problemen

# De computer start niet op

Als de computer wordt ingeschakeld, gaat het aan/uit-lampje branden. Als de computer niet opstart en het aan/uit-lampje niet gaat branden wanneer u op de aan/uit-knop drukt, krijgt de computer mogelijk niet voldoende voeding.

De volgende suggesties kunnen u wellicht helpen te achterhalen waarom de computer niet opstart:

- Als de computer is aangesloten op een stopcontact, controleert u of het stopcontact voldoende voeding levert door een ander elektrisch apparaat op het stopcontact aan te sluiten.
- Als de computer werkt op accuvoeding of is aangesloten op een andere externe voedingsbron dan een stopcontact, sluit u de computer met de netvoedingsadapter aan op een stopcontact. Controleer of het netsnoer en de netvoedingsadapter goed zijn aangesloten.
	- ✎ Gebruik alleen de meegeleverde netvoedingsadapter of een netvoedingsadapter die is goedgekeurd voor deze computer.
- Als de computer op accuvoeding werkt, probeert u de volgende procedures in de volgorde waarin ze hier staan vermeld, tot de computer wel opstart:
	- ❏ Als het acculampje aan de voorkant van de computer oranje knippert, is de accu bijna leeg, waardoor de computer mogelijk niet kan opstarten. Sluit de computer met de netvoedingsadapter aan op een stopcontact, start de computer op en laat de accu opladen.
	- ❏ Verwijder de accu en sluit de computer met de netvoedingsadapter aan op een stopcontact. Als u de computer nu wel kunt inschakelen, moet mogelijk de accu worden vervangen.

# Het computerscherm is leeg

Aan de slag

Als u de computer niet heeft uitgeschakeld maar het scherm leeg blijft, kunnen een of meer van de volgende instellingen de oorzaak vormen:

De computer kan in de standbystand staan. Als u de standbystand wilt beëindigen, drukt u kort op de aan/uit-knop.

#### Problemen oplossen

De standbystand is een energiebesparende voorziening die het beeldscherm uitschakelt. De standbystand kan door het systeem worden geactiveerd als de computer aan staat maar niet wordt gebruikt, of als de accu van de computer bijna leeg is.

U wijzigt deze en andere instellingen voor energiebeheer als volgt:

- 1. Klik op **Start** en daarna op **Configuratiescherm**.
- 2. Klik op **Prestaties en onderhoud** en daarna op **Energiebeheer**.
- Mogelijk is de computer niet ingesteld op weergave van het beeld op het computerscherm.

Als u de weergave naar het beeldscherm wilt schakelen, drukt u op **fn+f4**. Voor de meeste computermodellen geldt het volgende: wanneer een optioneel extern weergaveapparaat, bijvoorbeeld een monitor, is aangesloten op de computer, kan het beeld worden weergegeven op het beeldscherm van de computer, het externe weergaveapparaat of gelijktijdig op beide apparaten. Wanneer u herhaaldelijk op **fn+f4** drukt, wordt de weergave afwisselend geschakeld naar het beeldscherm van de computer, een of meer externe weergaveapparaten en gelijktijdige weergave op alle apparaten.

# De computer staat aan maar reageert niet

Als de computer is ingeschakeld maar niet meer reageert op softwareof toetsenbordopdrachten, schakelt u de computer uit met de standaard afsluitprocedure:

- 1. Sla uw werk op en sluit alle programma's af.
- 2. Klik achtereenvolgens op **Start**, **Uitschakelen** en **Uitschakelen**.
	- ✎ Als u bij een netwerkdomein bent geregistreerd, heet de knop waarop u moet klikken Afsluiten in plaats van Uitschakelen.

Als u de computer niet kunt uitschakelen met deze stappen, probeert u de volgende noodprocedures voor afsluiten in de volgorde waarin ze hier staan vermeld:

ÄVOORZICHTIG: Noodprocedures voor afsluiten leiden tot verlies van niet-opgeslagen gegevens.

- Druk op **ctrl+alt+delete**, klik op **Afsluiten** en klik daarna op **Uitschakelen**.
- Druk op de aan/uit-knop en houd deze minimaal vijf seconden ingedrukt.
- Koppel de computer los van de externe voedingsbron en verwijder de accu uit de computer.

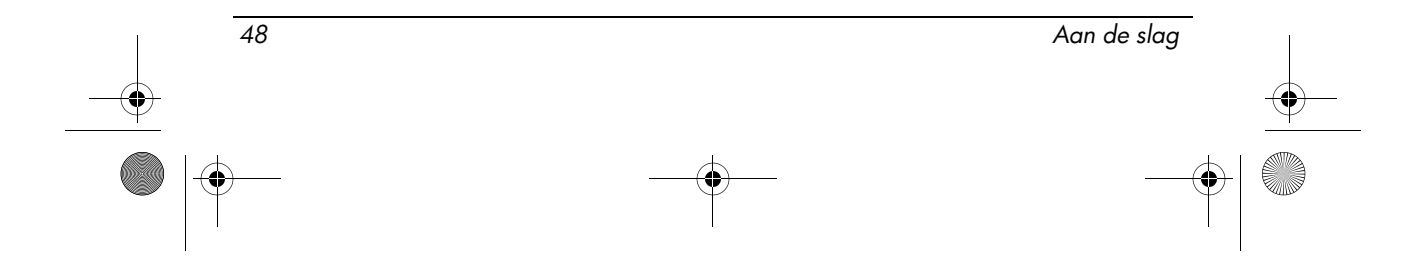

# De computer is ongewoon warm

Als de computer in gebruik is, kan deze warm aanvoelen. Dit is een normaal verschijnsel. Wanneer de computer echter *ongewoon* warm aanvoelt, is de computer mogelijk oververhit als gevolg van een geblokkeerde ventilatieopening.

Als u vermoedt dat de computer oververhit raakt, laat u de computer afkoelen tot kamertemperatuur. Zorg ook dat alle ventilatieopeningen nergens door worden belemmerd tijdens het gebruik van de computer.

ÅWAARSCHUWING: Werk niet met de computer op uw schoot en blokkeer de ventilatieopeningen van de computer niet, om de kans op letsel door hitte of oververhitting van de computer te beperken. Gebruik de computer alleen op een stevige, vlakke ondergrond. Zorg dat de luchtcirculatie niet wordt geblokkeerd door een voorwerp van hard materiaal, zoals een ernaast staande printer, of een voorwerp van zacht materiaal (zoals een kussen, een dik kleed of kleding). Zorg ook dat de netvoedingsadapter, als die wordt gebruikt, niet in contact komt met de huid of een een voorwerp van zacht materiaal, zoals een kussen, een dik kleed of kleding. De computer en de netvoedingsadapter voldoen aan de temperatuurlimieten voor oppervlakken die voor de gebruiker toegankelijk zijn, zoals gedefinieerd door de International Standard for Safety of Information Technology Equipment (IEC 60950).

# De verbinding met het draadloze netwerk werkt niet

Als de verbinding met een draadloos netwerk niet werkt zoals verwacht, gaat u als volgt te werk:

- ✎ Als u geen verbinding kunt maken met een bedrijfsnetwerk, neemt u contact op met de netwerkbeheerder.
- Controleer of het apparaat voor draadloze communicatie is ingeschakeld en of het lampje voor draadloze communicatie op de computer blauw brandt. Als het lampje uit is, drukt u op de knop voor draadloze communicatie om het apparaat voor draadloze communicatie in te schakelen.
- Controleer of het beeldscherm van de computer is geopend en of de antennes nergens door worden geblokkeerd.
- Controleer of het kabelmodem of DSL-modem en het netsnoer daarvan correct zijn aangesloten en of de lampjes op het kabel- of DSL-modem branden.
- Controleer of de draadloze router of het toegangspunt is ingeschakeld en correct is aangesloten op de bijbehorende netvoedingsadapter en het kabelof DSL-modem, en of de lampjes op de router branden.

Aan de slag 49

#### Problemen oplossen

■ Koppel alle kabels los en sluit ze opnieuw aan. Zet daarna de computer uit en weer aan.

# Bepaalde externe apparaten werken niet

Mogelijk zijn het PC Card-slot of de USB-poorten gedeactiveerd. Neem contact op met de netwerkbeheerder voor aanvullende informatie.

# Contact opnemen met de technische ondersteuning

Om het probleem zo snel mogelijk op te lossen moet de computer en de volgende informatie beschikbaar zijn op het moment dat u belt of een e-mail verstuurt:

- De naam van het product zoals vermeld op het beeldscherm of het toetsenbord.
- Het serienummer (s/n) dat vermeld staat op het servicelabel. Het servicelabel bevindt zich aan de onderkant van de computer.
- De aanschafdatum van de computer.
- De omstandigheden waaronder het probleem zich voordeed.
- Eventuele foutberichten.
- De fabrikant en het model van de printer of andere op de computer aangesloten accessoires.
- Het versienummer en het registratienummer van het besturingssysteem. Bij sommige computermodellen wordt het registratienummer in de besturingssysteemtabel mogelijk aangeduid als Product Id (productidentificatienummer).

50 Aan de slag

# Index

# A

Aan/uit-knop, herkennen 7 Aan/uit-lampjes, herkennen 7, 8 Aanmelden automatisch 4 handmatig 4 Aansluiten, computer op externe voedingsbron 2 Aanvullende hardware, herkennen 1 Accu afvoeren 42 herkennen 1 kennisgevingen 27, 40 plaatsen 2 Acculampje herkennen 8 Accu-ontgrendeling, herkennen 11 Accuruimte, herkennen 11 Antennes voor draadloze communicatie, herkennen 12 Audio-ingang (microfooningang), herkennen 10 Audio-uitgang (hoofdtelefoonuitgang), herkennen 10

# B

Beeldschermontgrendeling, herkennen 8 Beeldweergave, schakelen tussen beeldschermen 48

Beveiligingskabel, bevestigingspunt, herkennen 9 Brazilië, kennisgeving 17

# C

Canada, kennisgeving 18 Canada, modemkennisgevingen 36 Caps lock-lampje, herkennen 7 Chinese verklaring aangaande materiaalinhoud 43 Compartimenten, geheugenmodule 11 Computer inschakelen 3 Connector voor optionele extra accu, herkennen 11 Connectoren docking 11 extra accu 11 voeding 10

# D

Dockingconnector, herkennen 11

# E

Elektronische hardware en accu's, recycling 43 Energy STAR, conformiteit met 27 Ergonomie, kennisgeving 21 Europese Unie, kennisgevingen 19 Externe-monitorpoort, herkennen 10

Aan de slag Index–1

466202-002.book Page 2 Wednesday, February 27, 2008 4:50 PM

Index

# F

FCC (Federal Communications Commission), kennisgeving 15

# G

Geheugenmodulecompartiment, herkennen 11 Geluid harder, knop, herkennen 7 Geluid uit, knop, herkennen 7 Geluid uit, lampje, herkennen 7 Geluid zachter, knop, herkennen 7

### H

Headset en oortelefoon, kennisgeving aangaande geluidsvolumeniveau 41 Hitte, veiligheidswaarschuwing met betrekking tot 40 Hoogte, specificaties 46

## I

In-/uitgangen audio-ingang (microfoon) 10 audio-uitgang (hoofdtelefoon) 10 RJ-11 (modem) 9 RJ-45-netwerkconnector 9 India, kennisgeving 22 Inschakelen, computer 3 Interne beeldschermschakelaar, herkennen 7

# J

Japan, kennisgeving over het netsnoer 39 Japan, kennisgevingen 22 Japan, modemkennisgevingen 37

# K

Kennisgevingen over voorschriften 14 Knop voor draadloze communicatie, herkennen 7

Knoppen aan/uit 7 draadloze communicatie 7 geluid harder 7 geluid uit 7 geluid zachter 7 rechterknop van touchpad 8 touchpad 8

Korea, kennisgeving 26 Kwik afvoeren, Verenigde Staten 45

# L

Lampjes aan/uit 7, 8 accu 8 caps lock 7 draadloze communicatie 7, 8 geluid uit 7 num lock 7 schijfeenheid 8 Lampjes voor draadloze communicatie, herkennen 7, 8 LAN (Local Area Network) 5 Laserspecificaties 28 Luchtvochtigheid, specificaties 46

# M

Macrovision Corporation, kennisgeving 40 Milieu, kennisgevingen 42 Modem, kennisgevingen 29 Monitor, externe 48

# N

Netsnoer, herkennen 1 Netsnoeren, kennisgevingen 39, 41 Netvoedingsadapter, herkennen 1 Netwerk, computer verbinden met 5 Netwerkconnector 9

Index–2 Aan de slag

466202-002.book Page 3 Wednesday, February 27, 2008 4:50 PM

Index

Nieuw-Zeeland, modemkennisgevingen 38 Nominaal ingangsvermogen, specificaties 46 Num lock-lampje, herkennen 7

### O

Omgevingsvereisten 46 Omgevingsvereisten, specificaties 46 Ontgrendelingen accu 11 beeldscherm 8 Optische-schijfeenheid, herkennen 10 Oververhitting, van computer 49

## P

PC Card-slot, herkennen 9 Plaatsen, accu 2 Poorten externe monitor 10 USB 9, 10 Problemen oplossen draadloos netwerk 49 oververhitting 49 standbystand 48 weergave 48

### R

Rechterknop van touchpad, herkennen 8 Reizen met computer 46 Reizen per vliegtuig, kennisgeving 27 Reizen, kennisgeving 42 RJ-11-modemconnector, herkennen 9 RJ-45-netwerkconnector, herkennen 9 Ruimtes accu 11 flash-schijfruimte 11

# S

Schijfeenheidlampje, herkennen 8 Schoonmaken, toetsenbord 42 Schuifzone, van touchpad 8 Singapore, kennisgeving aangaande draadloze communicatie 26 Specificaties nominaal ingangsvermogen 46 omgevingsvereisten 46 Standbystand 48

# T

Taiwan, kennisgeving 27 Telecommunicatieapparatuur, goedkeuringen 29 Temperatuur problemen oplossen 49 specificaties 46 Touchpad, herkennen 8 Touchpadknoppen, herkennen 8 Touchpadschuifzone, herkennen 8

# U

USB-poorten, herkennen 9, 10

### V

Vaste-schijfruimte, herkennen 11 Veiligheidsinformatie 40 Ventilatieopeningen herkennen 9, 11 voorzorgsmaatregelen 49 Verbinding maken, met computernetwerk 5 Visitekaartje, houder, herkennen 11 Voeding, computer inschakelen 47 Voedingsconnector, herkennen 10 VS, modemkennisgevingen 30 VS, verklaringen met betrekking tot modem 31

Aan de slag Index–3

466202-002.book Page 4 Wednesday, February 27, 2008 4:50 PM

Index

# W

₩

Weergave, schakelen tussen weergaveapparaten 48 WLAN (Wireless Local Area Network) 5

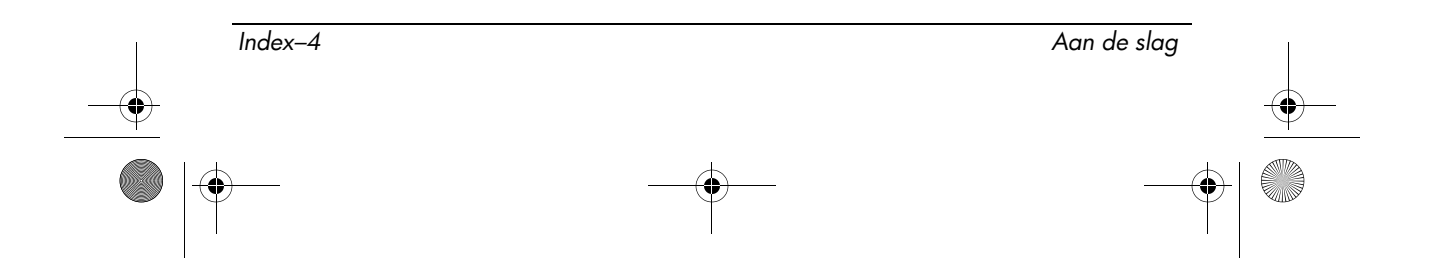